## **What's New in MATLAB, Simulink, and RoadRunner for Automated Driving Development**

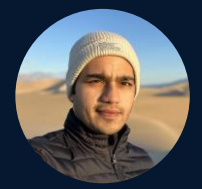

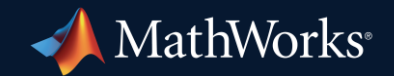

*Div Tiwari, MathWorks Linghui Zhang, MathWorks*

**0**

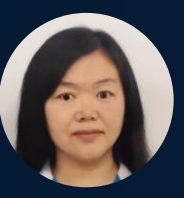

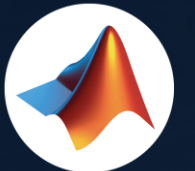

#### MathWorks  $\bullet$ @MathWorks

#### Share the EXPO experience **#MATLABEXPO**

II

**1**

### Develop Automated Driving Applications with MATLAB, Simulink, & RoadRunner

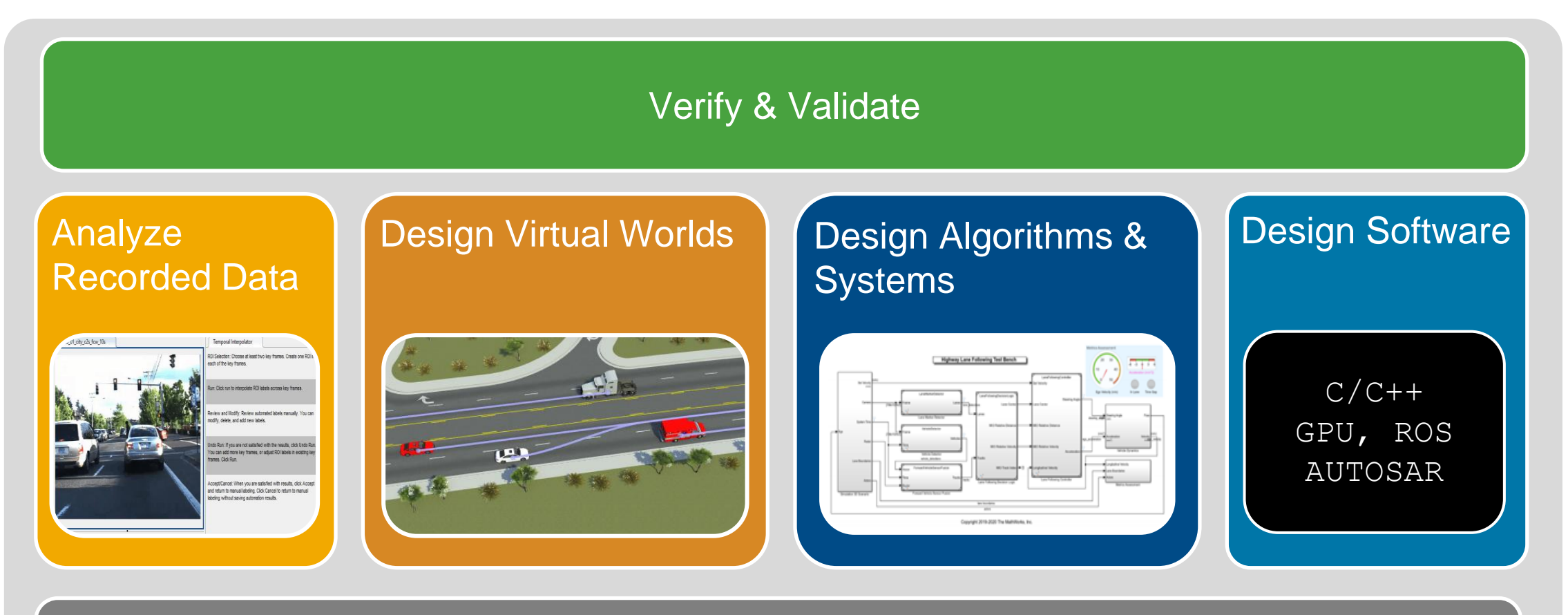

Integrate with External Tools and Software

### Industry continues to invest in simulation for design & verification

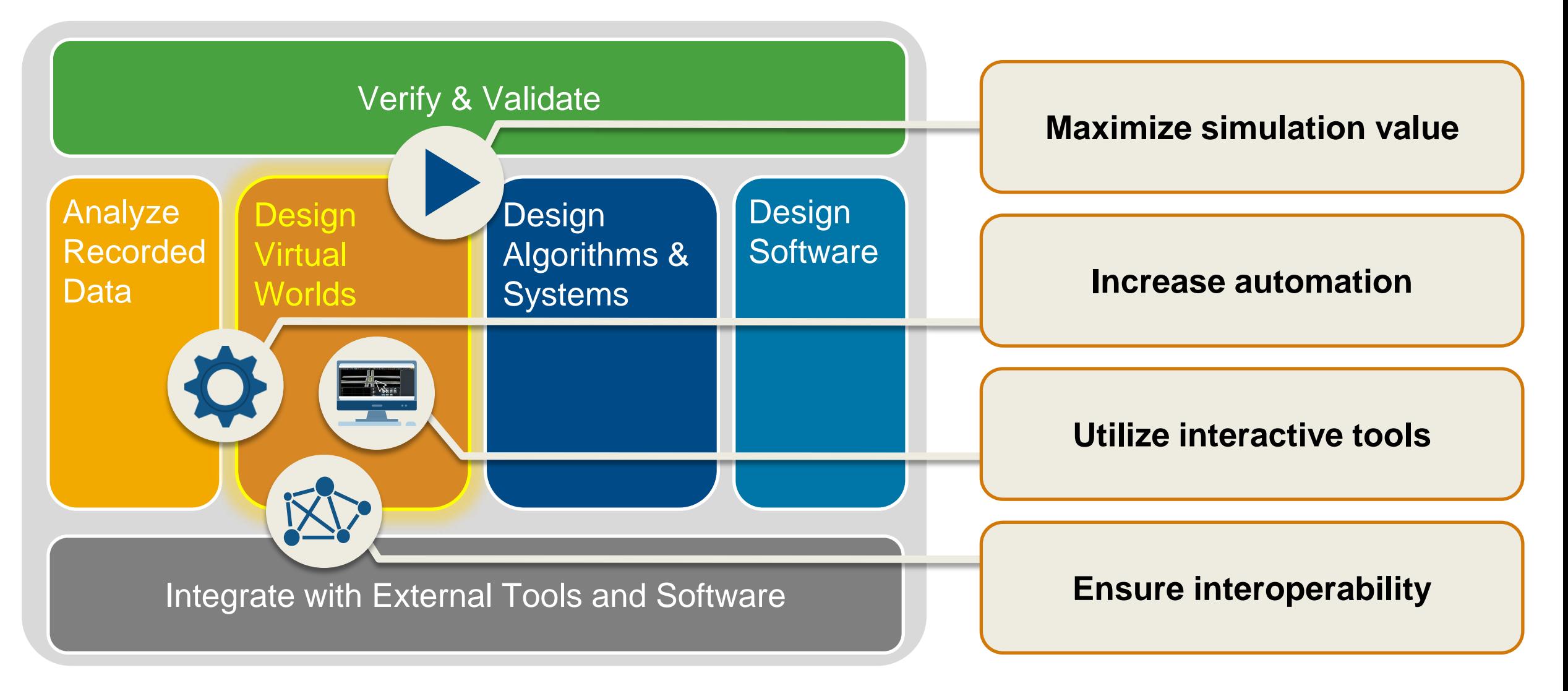

### **Design 3D scenes**

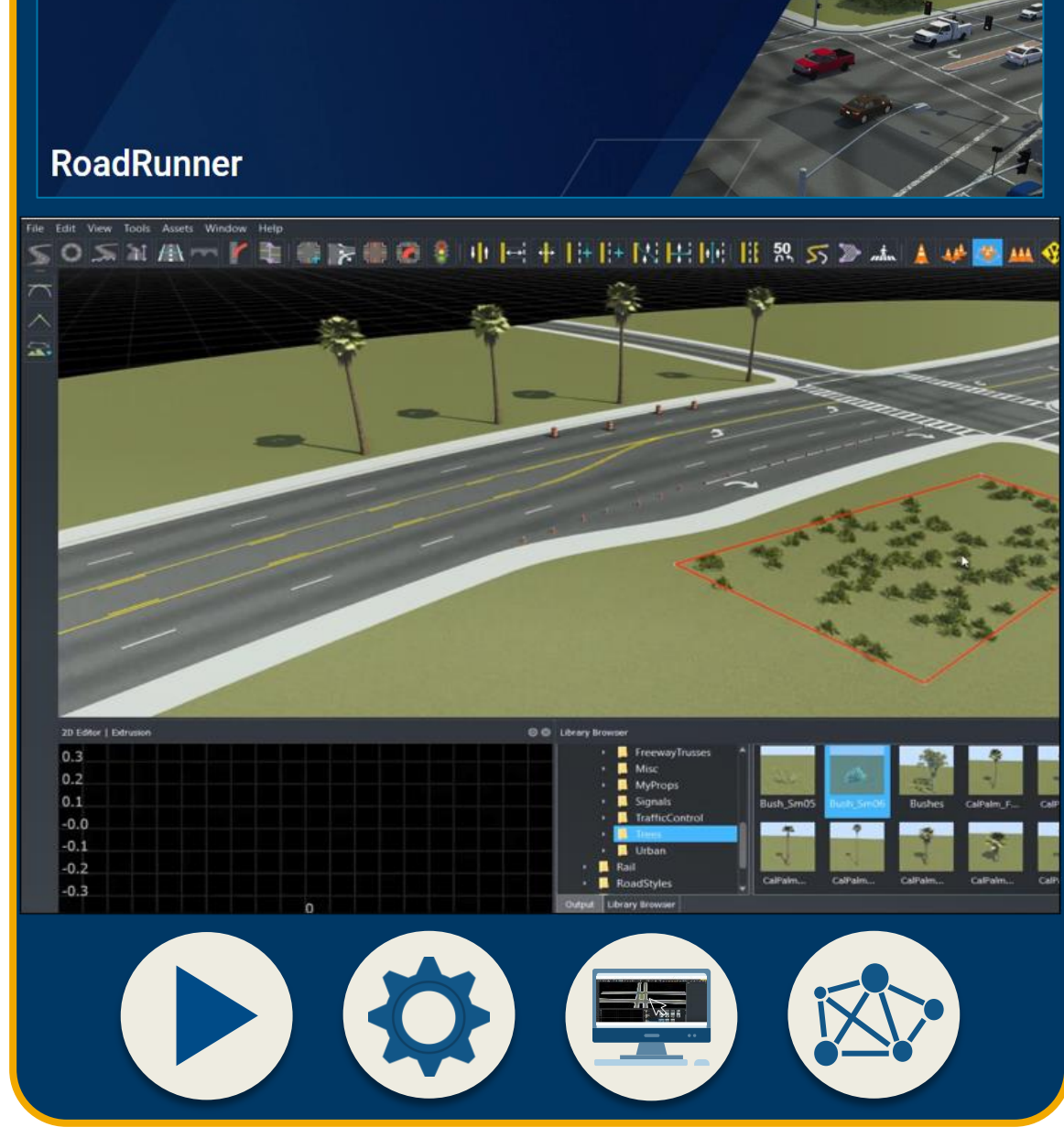

### **Design 3D scenes**

#### **Design scenarios**

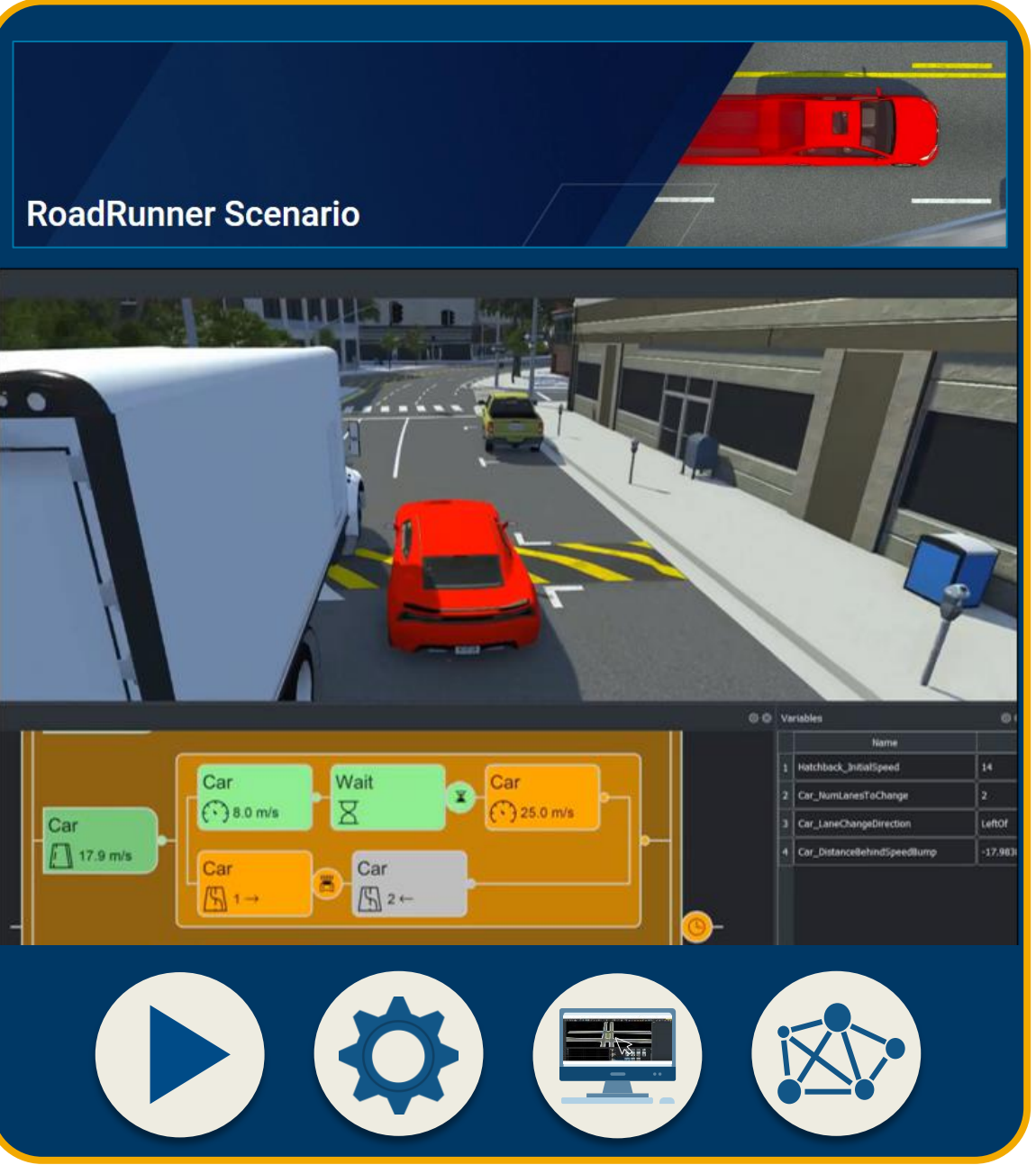

#### **Design 3D scenes**

#### **Design scenarios**

#### **Simulate driving applications**

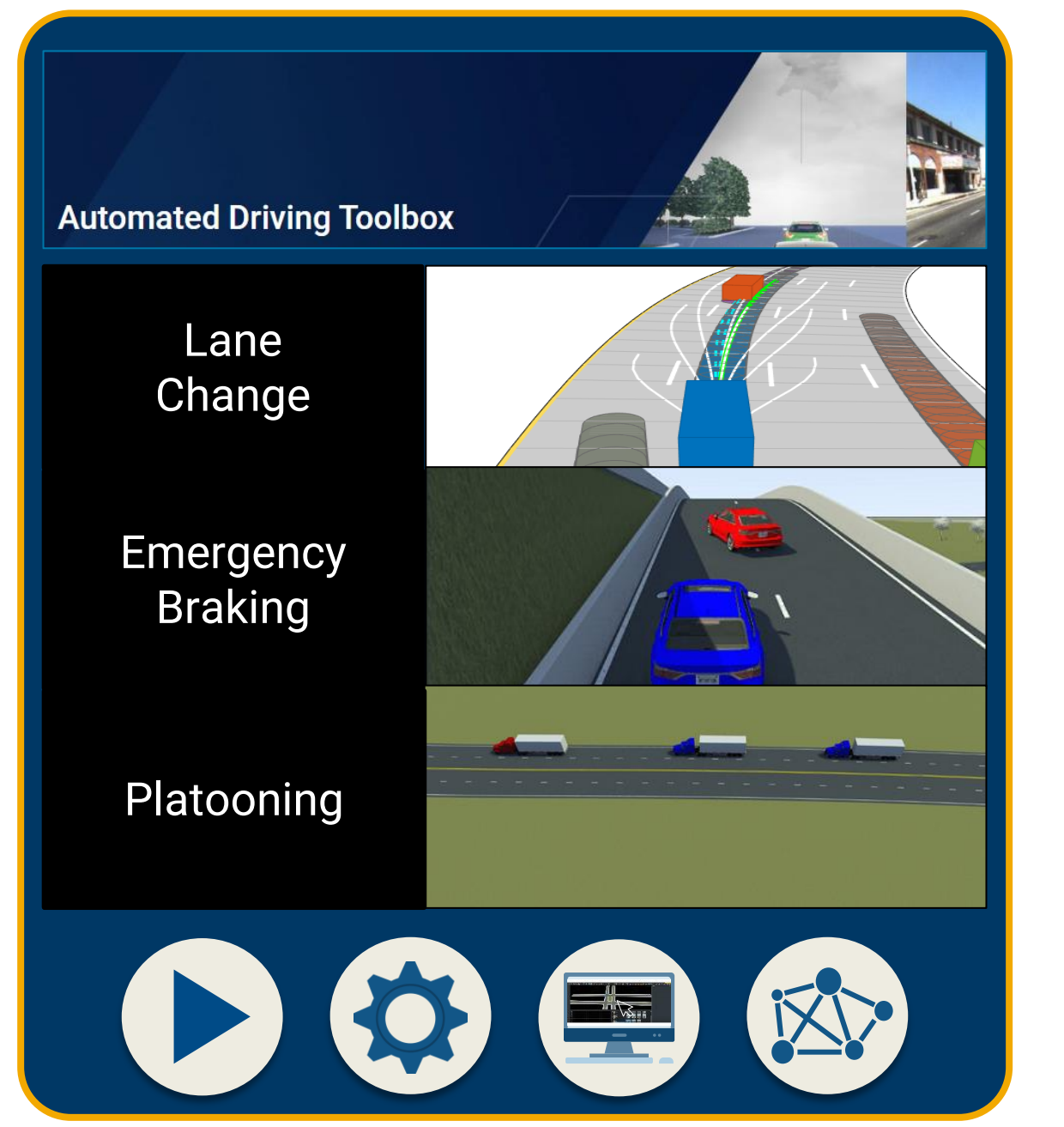

#### **Design 3D scenes**

#### **Design scenarios**

#### **Simulate driving applications**

#### **Build scenarios from recorded data**

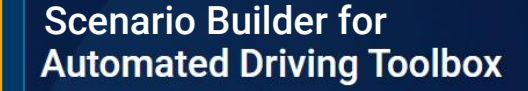

**Reconstruct** Lanes

Localize Ego Vehicle

Reconstruct Targets

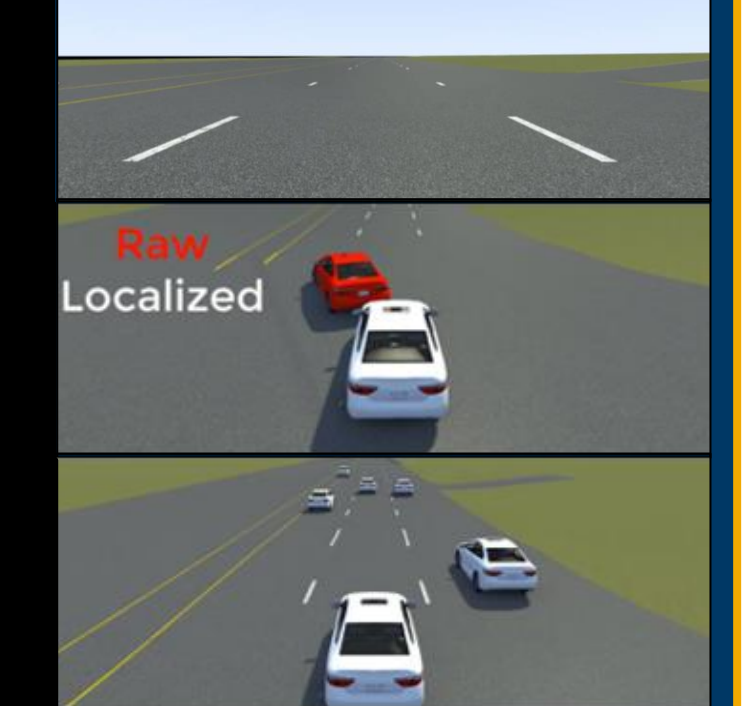

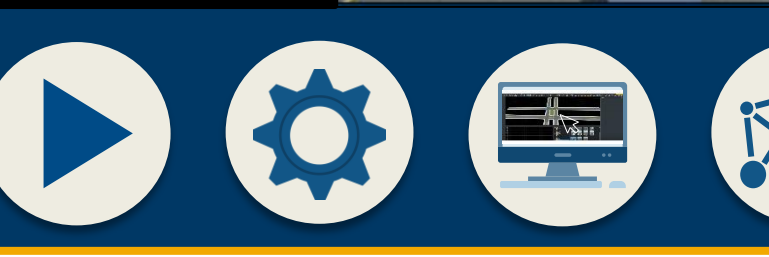

### **Design 3D scenes**

#### **Design scenarios**

#### **Simulate driving applications**

#### **Build scenarios from recorded data**

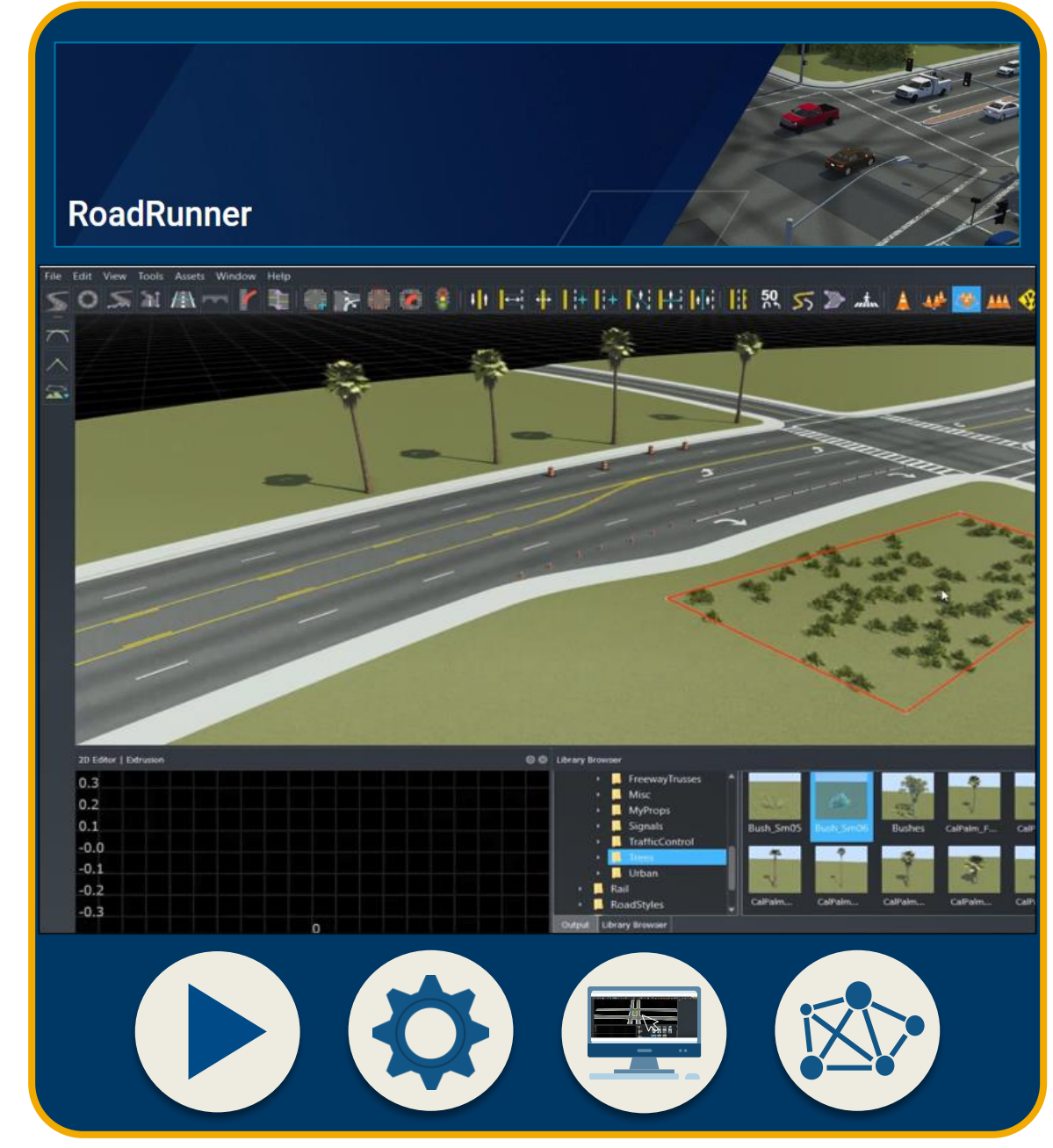

### Design 3D scenes for automated driving applications with RoadRunner

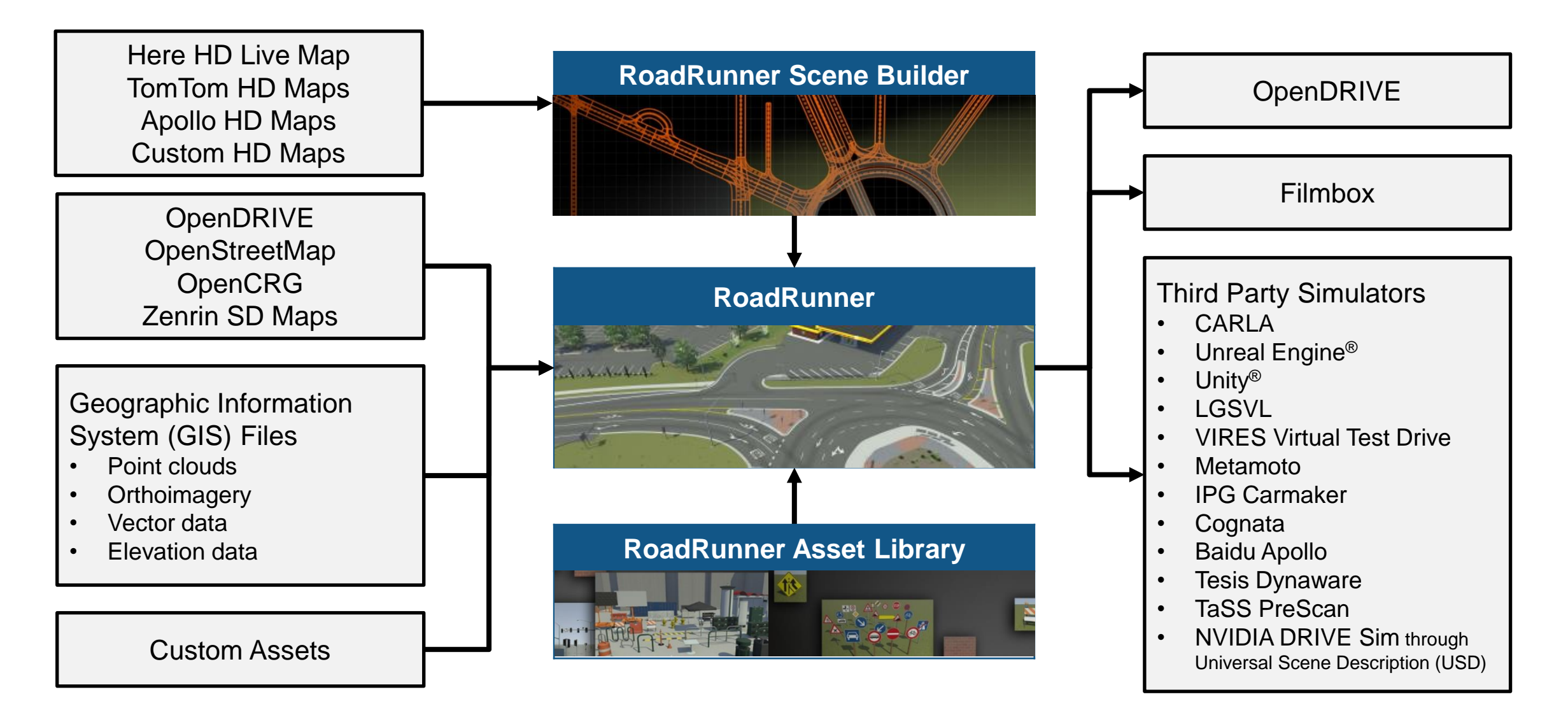

### Interactively design scenes with RoadRunner

- **E** Author realistic roads and intersections
- **·** Import/export **OpenDRIVE**
- **·** Import HD maps
- **Import Geographic** Information System (GIS) files
- **Export to common** driving simulation environments

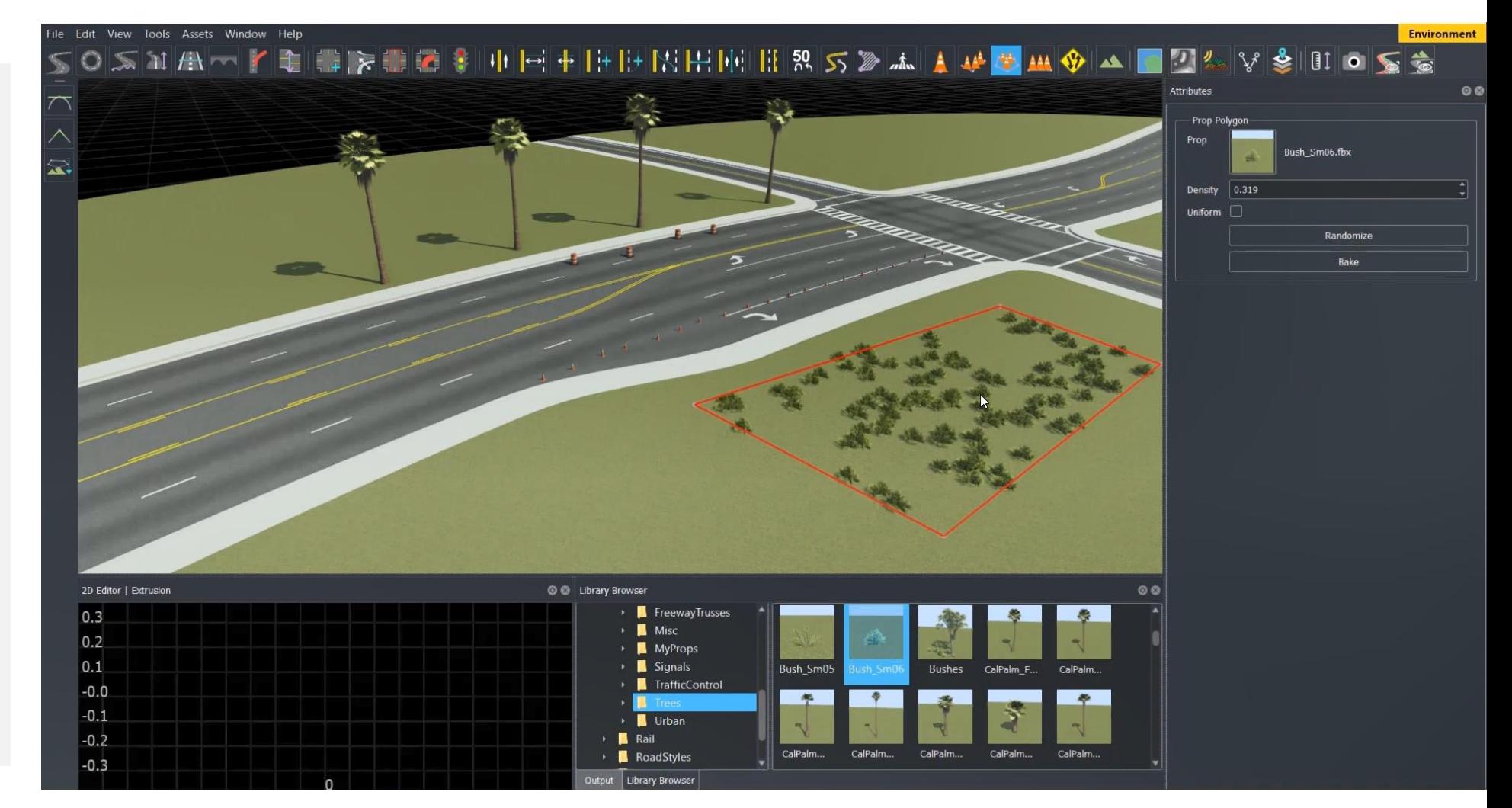

*RoadRunner, RoadRunner Asset Library, RoadRunner Scene Builder*

### Learn about new features to author 3D scenes

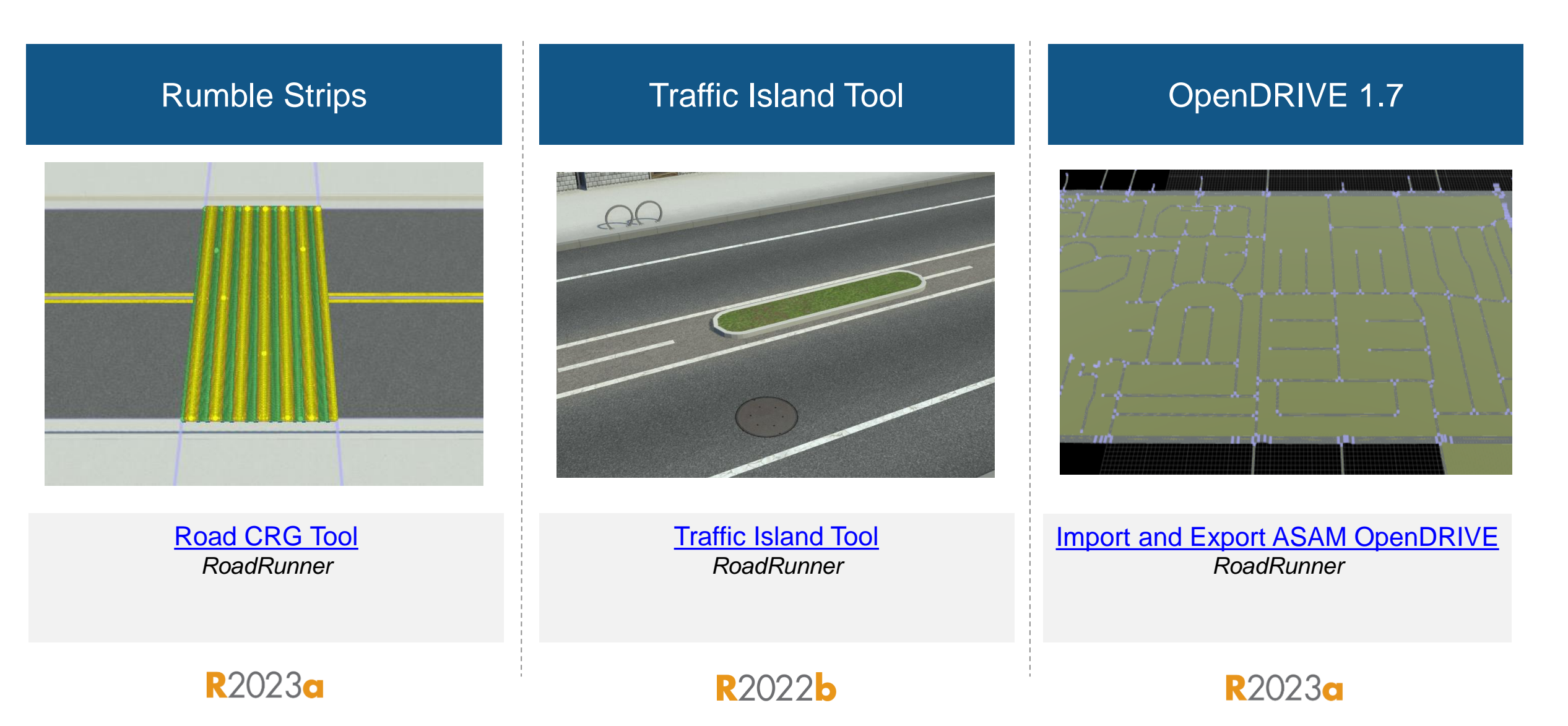

### Learn about new features to author 3D scenes

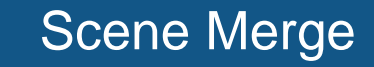

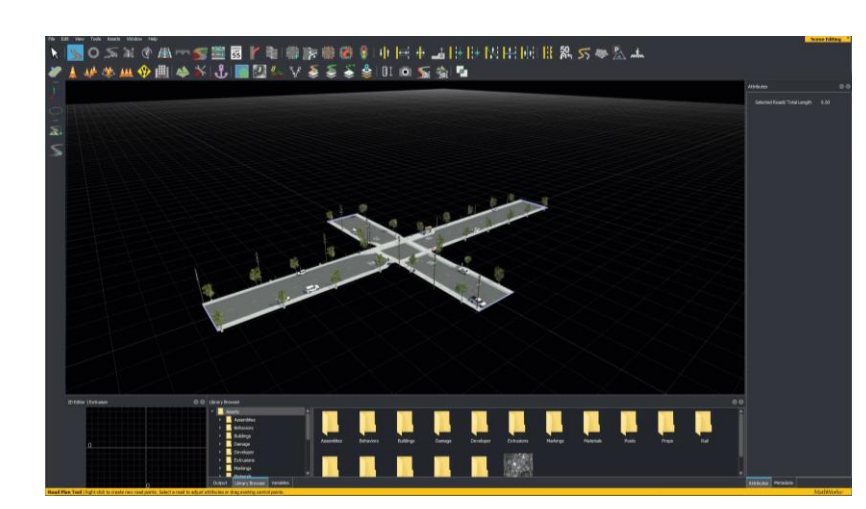

[Merge Multiple Scenes](https://www.mathworks.com/help/roadrunner/ug/merge-multiple-scenes.html) *RoadRunner*

#### RoadRunner API Console Mode

% Open a RoadRunner project rrApp = roadrunner("C:\RR\MyScenario");

% Open a scenario in the project openScenario(rrApp,"FourWayStop.rrscenario");

% Save scenario to a new name saveScenario(rrApp,"FourWayStop1.rrscenario");

% Set a scenario variable setScenarioVariable(rrApp,"ActorID","7");

% Options for exporting scene to OpenSCENARIO options = openScenarioExportOptions(... "SceneGraphFormatName", 'OpenSceneGraph');

[RoadRunner API](https://www.mathworks.com/help/roadrunner/matlab-functions-for-scenes.html) *RoadRunner, Automated Driving Toolbox*

orks.roadrunner.LoadProjectRequest'): 'Loaded Project input type 'mathworks.roadrunner.NewSceneRequest'): 'Created a new Sce loads/test\_project/Assets/opendrive\_file.xodr ified. Setting projection mode to 'Translate Onl: ercator centered at zero degrees to center of OpenDRIVE file data

er/tracetransit/ build/bin/ReleaseU

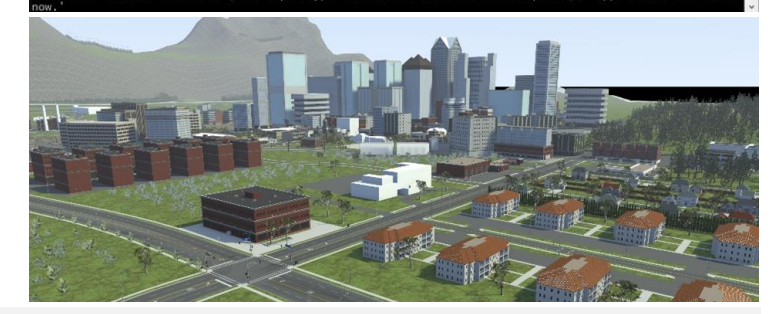

[Control RoadRunner](https://www.mathworks.com/help/roadrunner/ug/control-roadrunner-using-terminal.html)  [Programmatically Using Terminal](https://www.mathworks.com/help/roadrunner/ug/control-roadrunner-using-terminal.html) *RoadRunner*

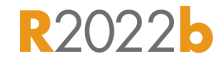

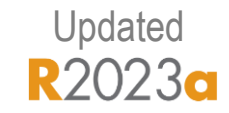

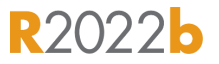

### Build Custom 3D Scenes Using RoadRunner HD Map

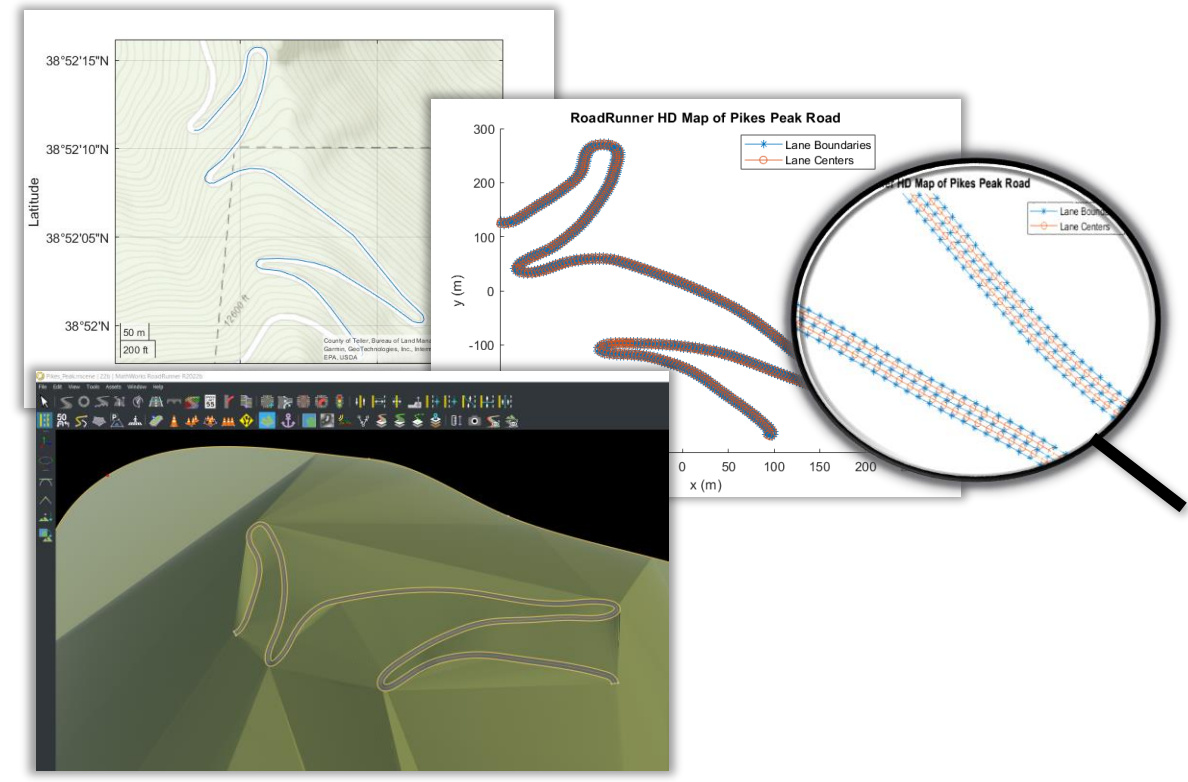

- Import map and elevation data into MATLAB
- Upsample data and create RoadRunner HD Map
- Import into RoadRunner

#### [Build Pikes Peak RoadRunner](https://www.mathworks.com/help/driving/ug/pikes-peak.html) 3D Scene

*Automated Driving Toolbox, Mapping Toolbox*

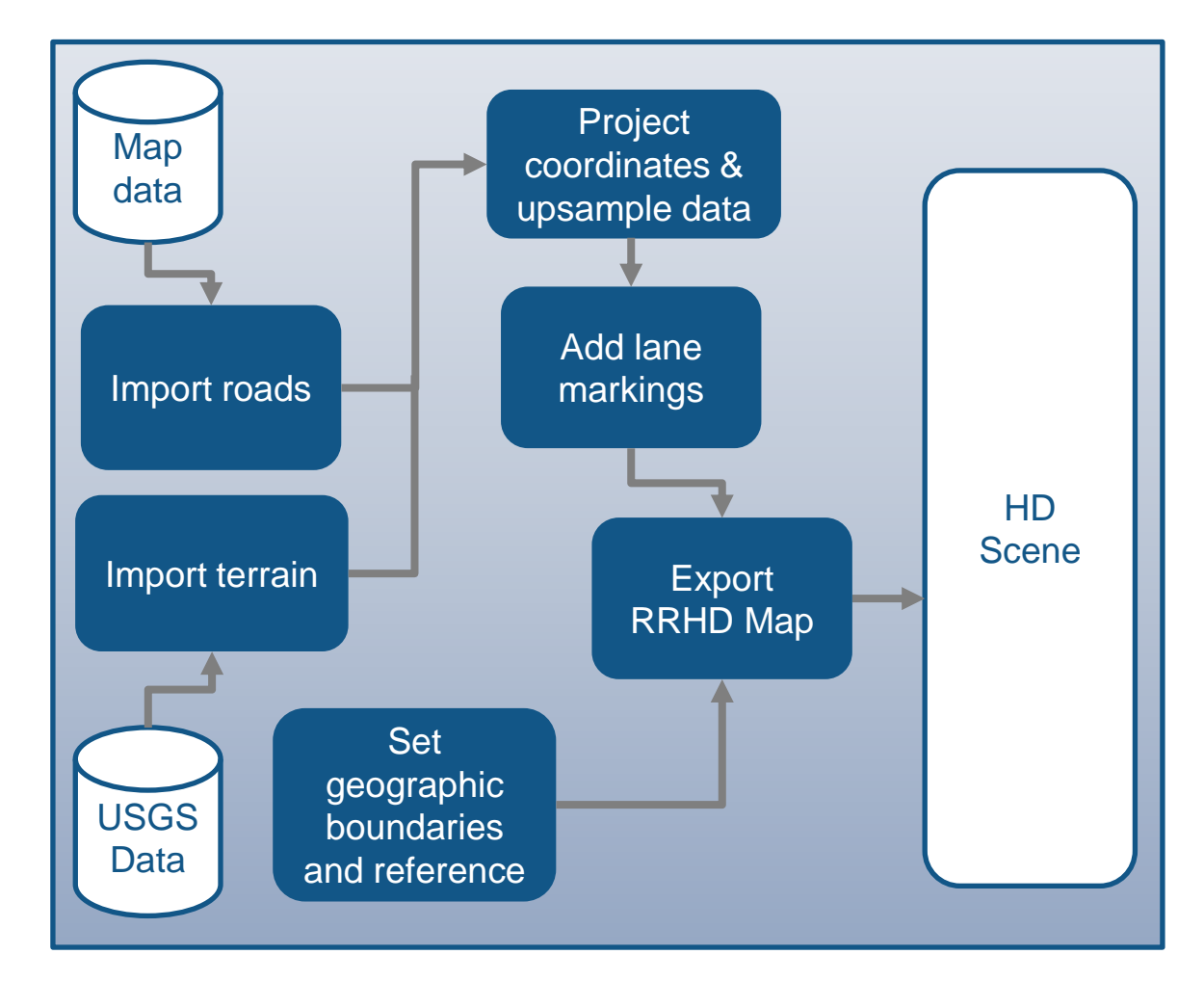

**R2022b** 

#### **Design 3D scenes**

#### **Design scenarios**

#### **Simulate driving applications**

#### **Build scenarios from recorded data**

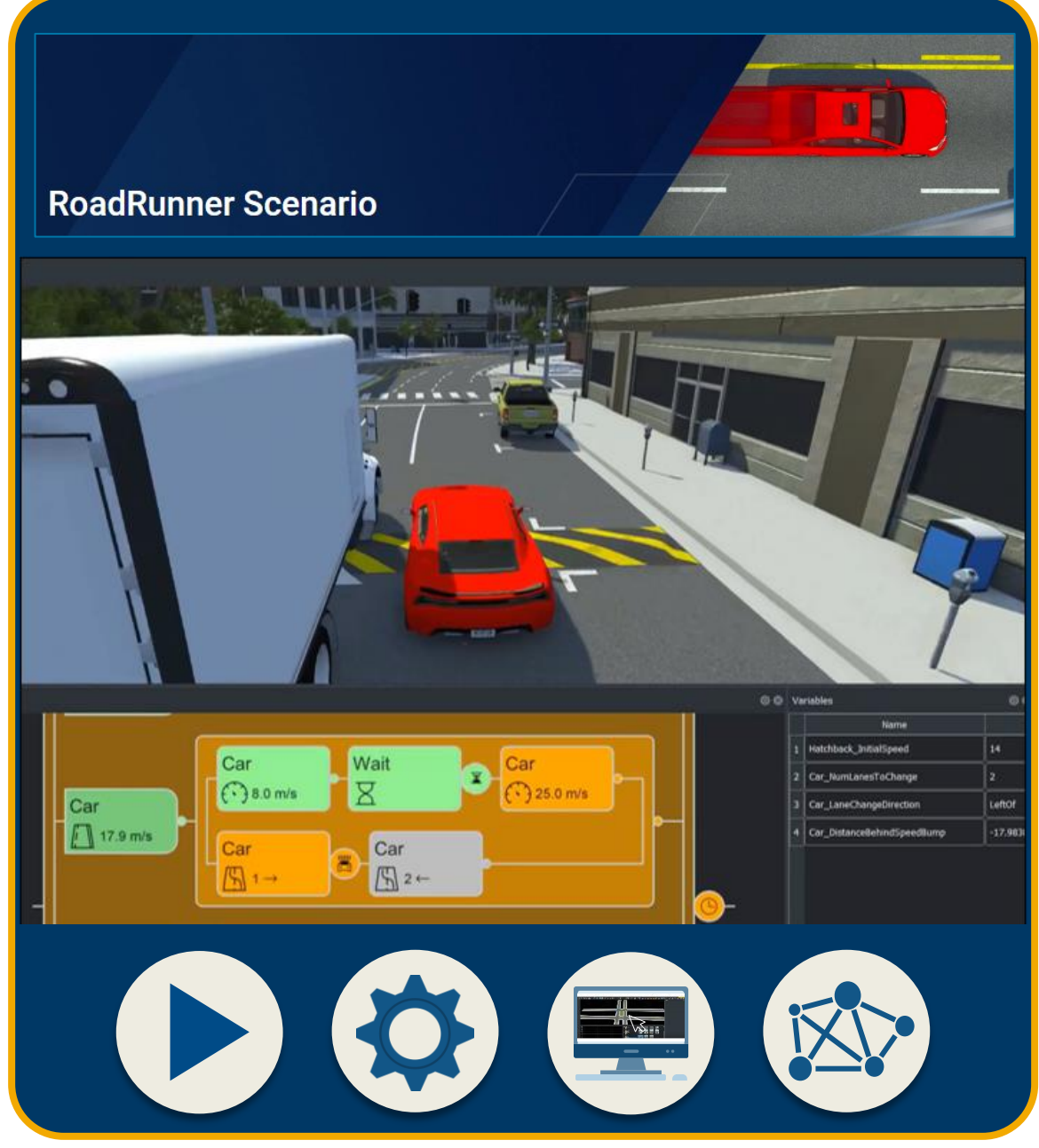

## Develop scenarios for automated driving applications with RoadRunner Scenario

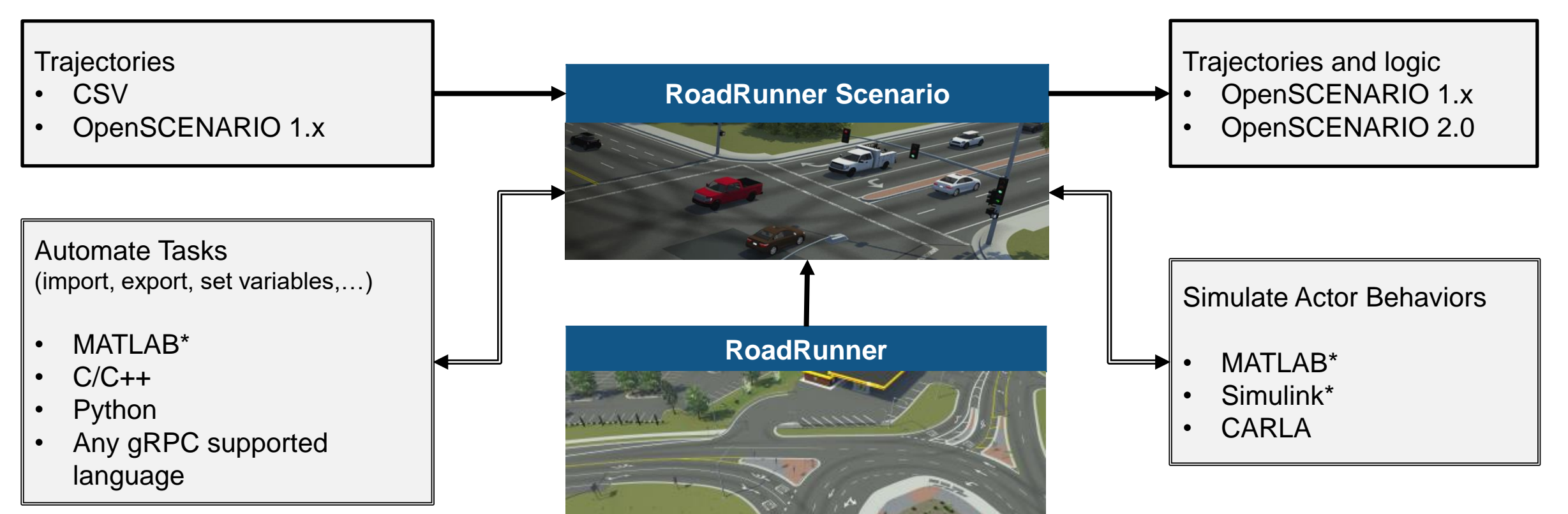

 $=$  Enabled through Automated Driving Toolbox

### Interactively design scenarios with RoadRunner Scenario

- Add various vehicles and pedestrians
- **EXECUTE:** Author trajectories
- Specify actions and logic
- **Parameterize variations**

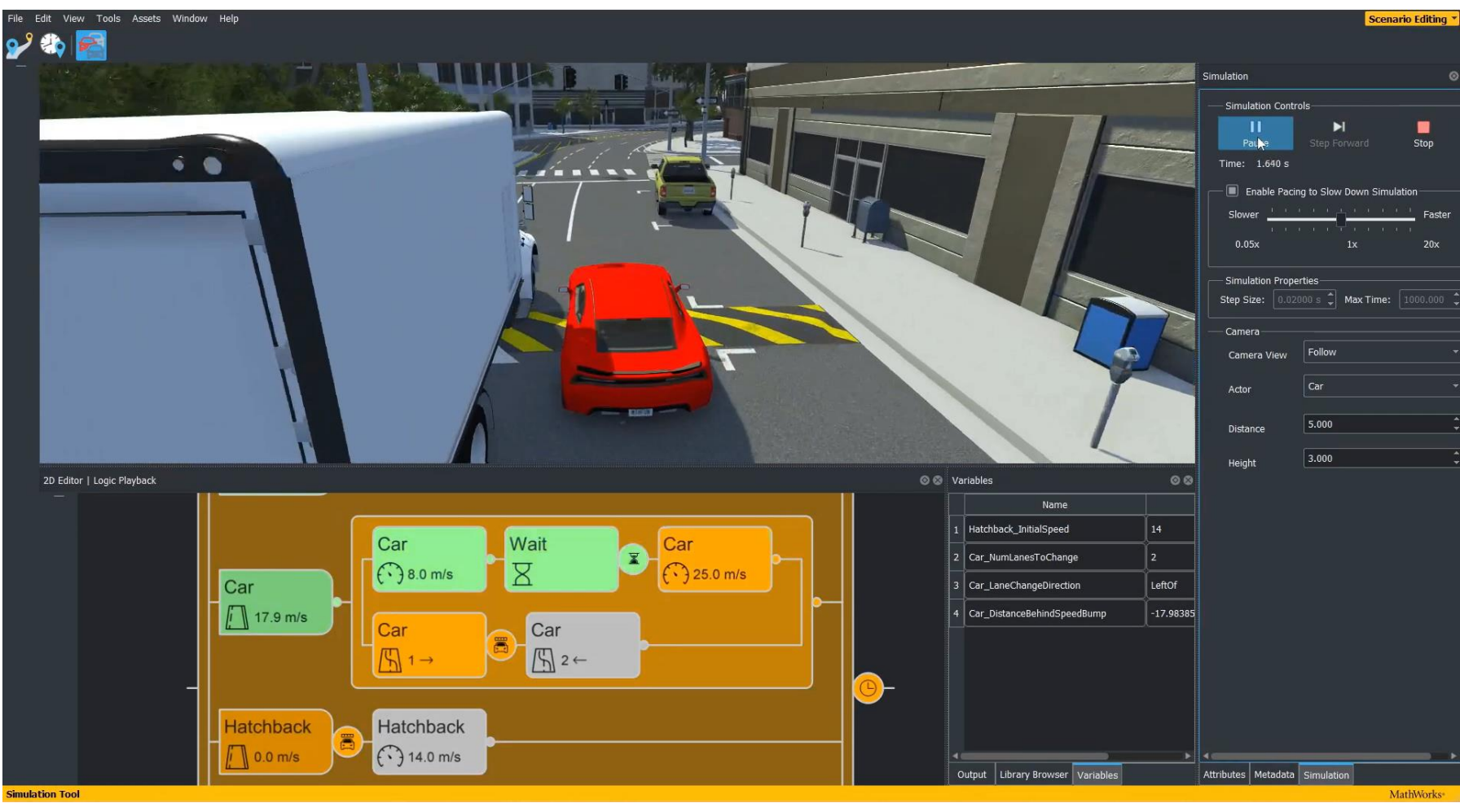

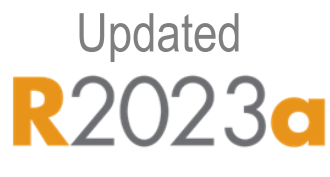

**[Scenario Edit Tool](https://www.mathworks.com/help/roadrunner-scenario/ref/scenarioedittool.html)** *RoadRunner Scenario*

### Learn about new features to design scenarios

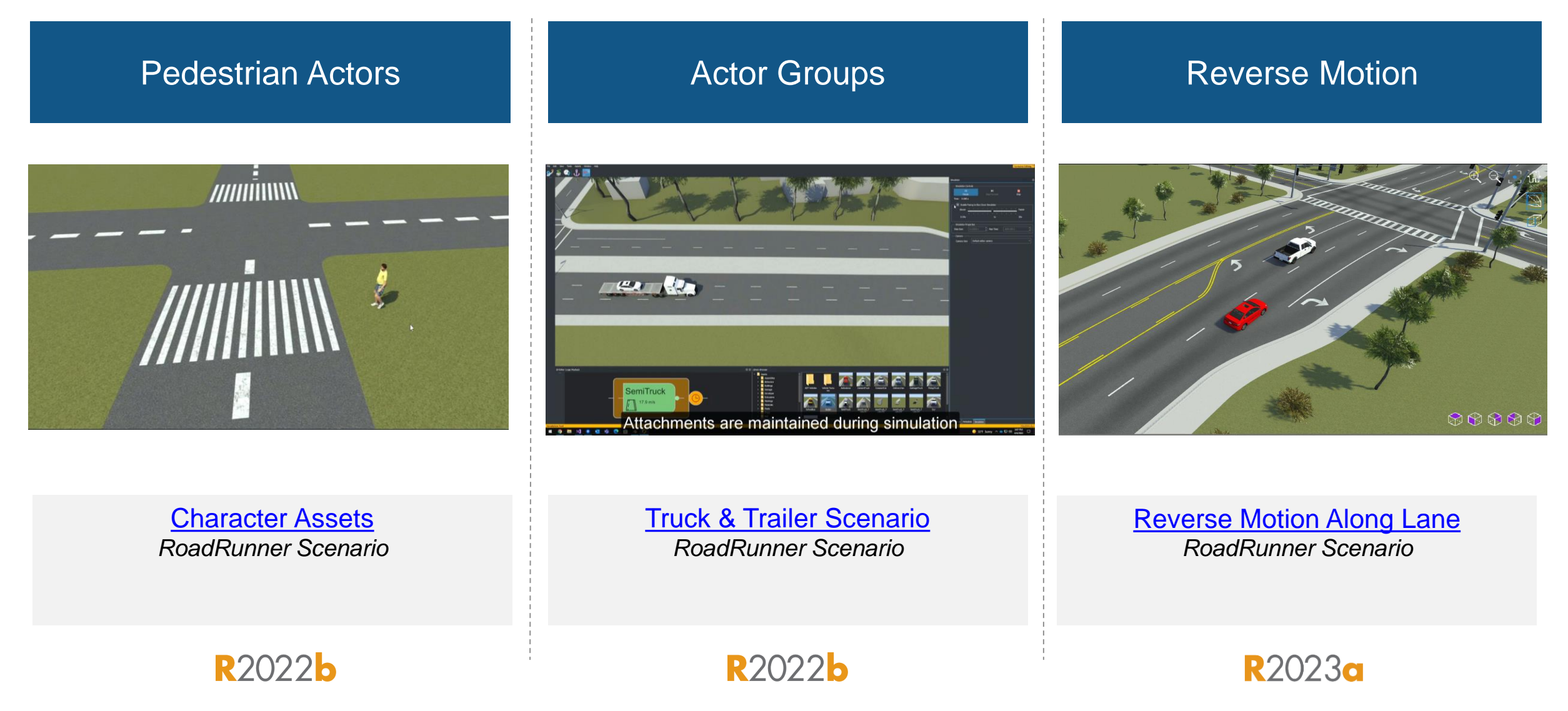

### Utilize prebuilt sample scenarios

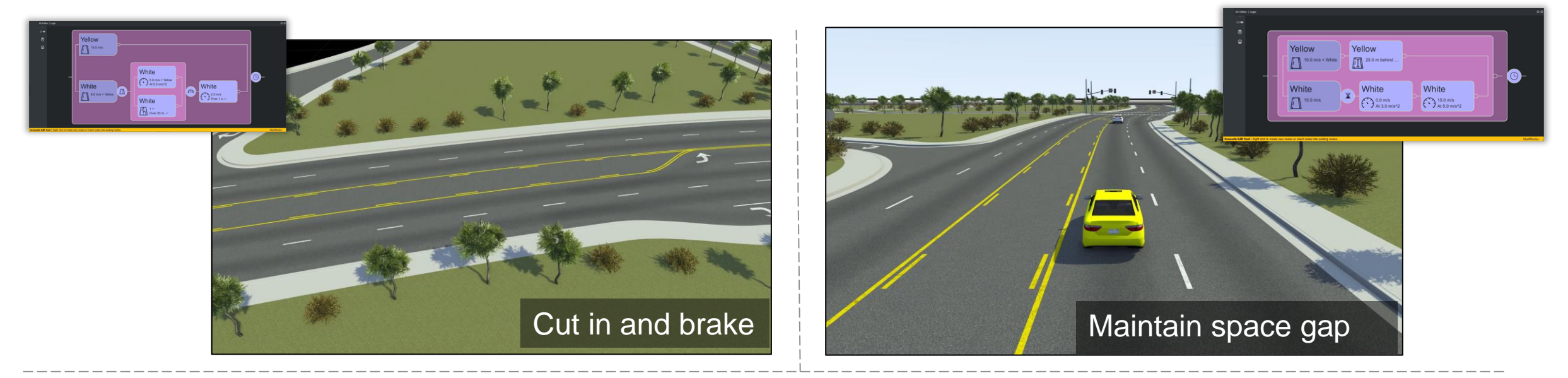

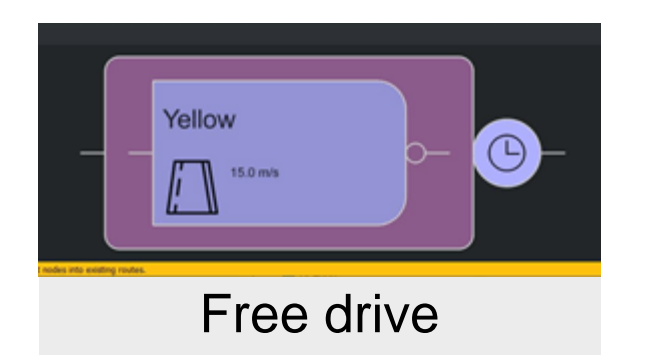

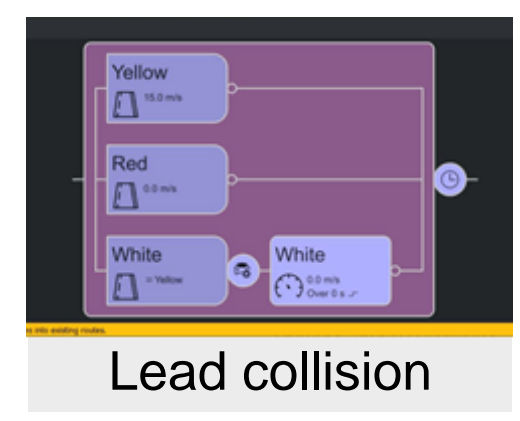

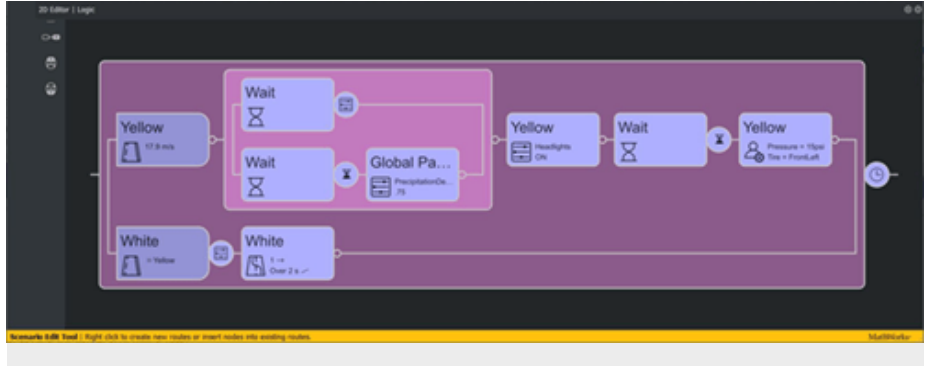

User extensions

#### **[Open and Explore Sample Scenarios](https://www.mathworks.com/help/roadrunner-scenario/ug/open-and-explore-sample-scenarios.html)**

*RoadRunner Scenario*

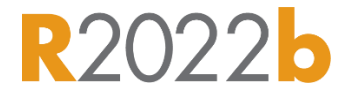

### Export scenarios to OpenSCENARIO V1.x and V2.0

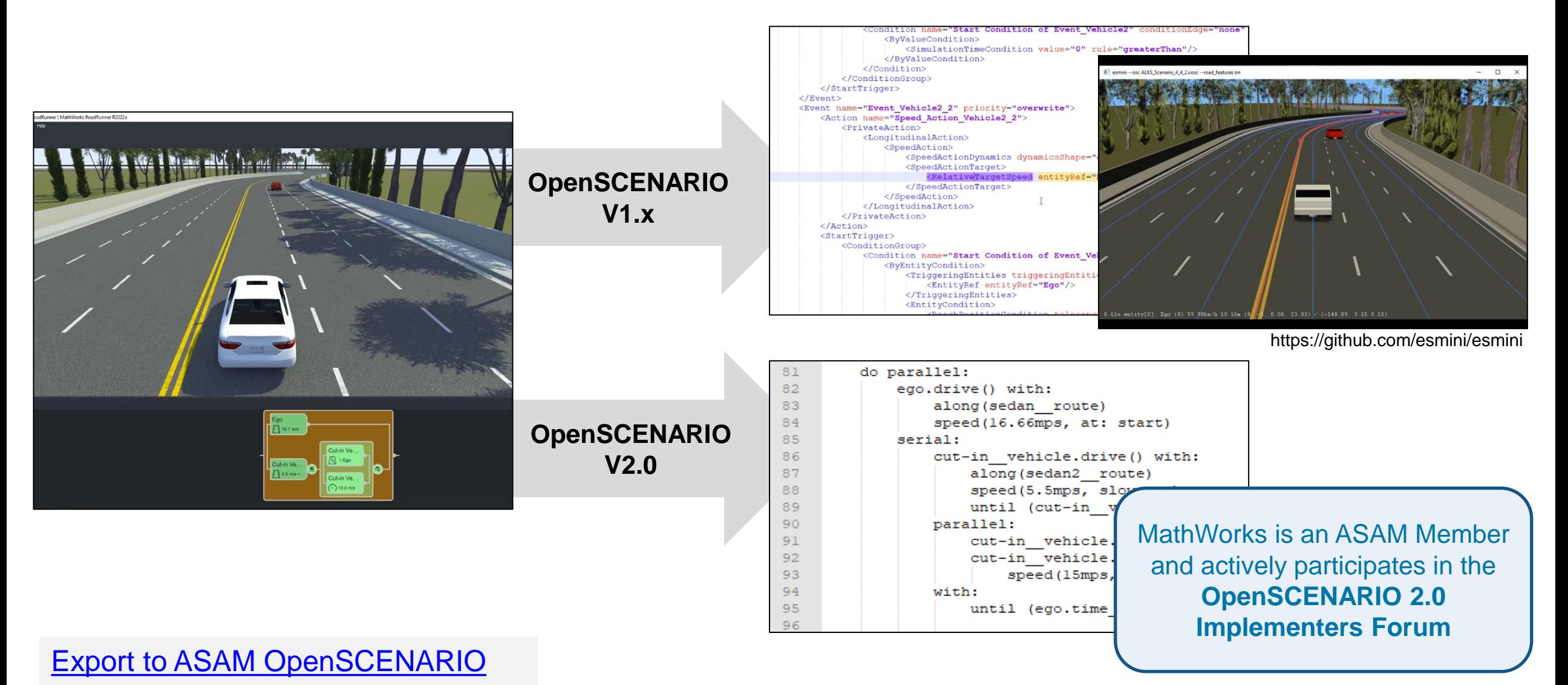

*RoadRunner Scenario*

## Simulate scenarios with actor behaviors in multiple simulators

#### [Simulate Actors with MATLAB and Simulink](https://www.mathworks.com/help/roadrunner-scenario/integrate-scenarios-with-matlab-and-simulink.html)

- **Author MATLAB System objects or** Simulink models to define actor behavior
- Tune parameters defined in MATLAB or Simulink
- Optionally, publish actor behavior as proto file or package

# Fdit View Tools Assets Window Help ૡૺૺૺૺૺ Built-in Actors

#### Cosimulate [Actors with CARLA](https://www.mathworks.com/help/roadrunner-scenario/cosimulate-actors-with-carla.html)

- Associate CARLA behavior with vehicles
- Export scenes and visualizations to CARLA
- **Run cosimulations with CARLA**

### Replay simulation from saved file

- Save simulation log to a file
- Replay from the file without computation from an associated cosimulation client

%% Setup paths

rrAppPath = "C:\Program Files\RoadRunner R2023a\bin\win64";  $rrProjectPath = "C:\RR\R2023a";$ 

%% Open and connect to scenario rrApp = roadrunner(rrProjectPath, InstallationFolder=rrAppPath); openScenario(rrApp, "LaneChangeInterruptsSwerve.rrscenario");  $rrSim = createSimulation(rrApp);$ 

%% Run simulation and log results logFilename = "simulationLogFile1.rrsimlog"; set(rrSim, Logging="On") set(rrSim, MaxSimulationTime=10) set(rrSim, SimulationCommand="Start") while strcmp(rrSim.get("SimulationStatus"),"Running")  $pause(1);$ end

if exist(logFilename,"file"), delete(logFilename), end save(rrSim,"SimulationLog", logFilename)

%% Replay

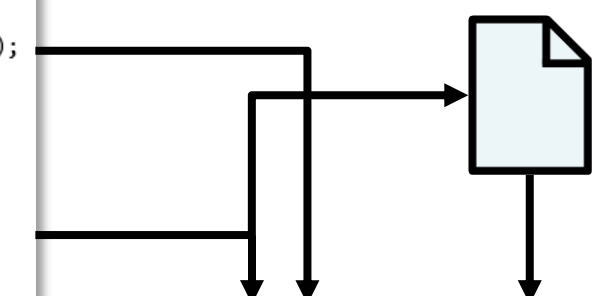

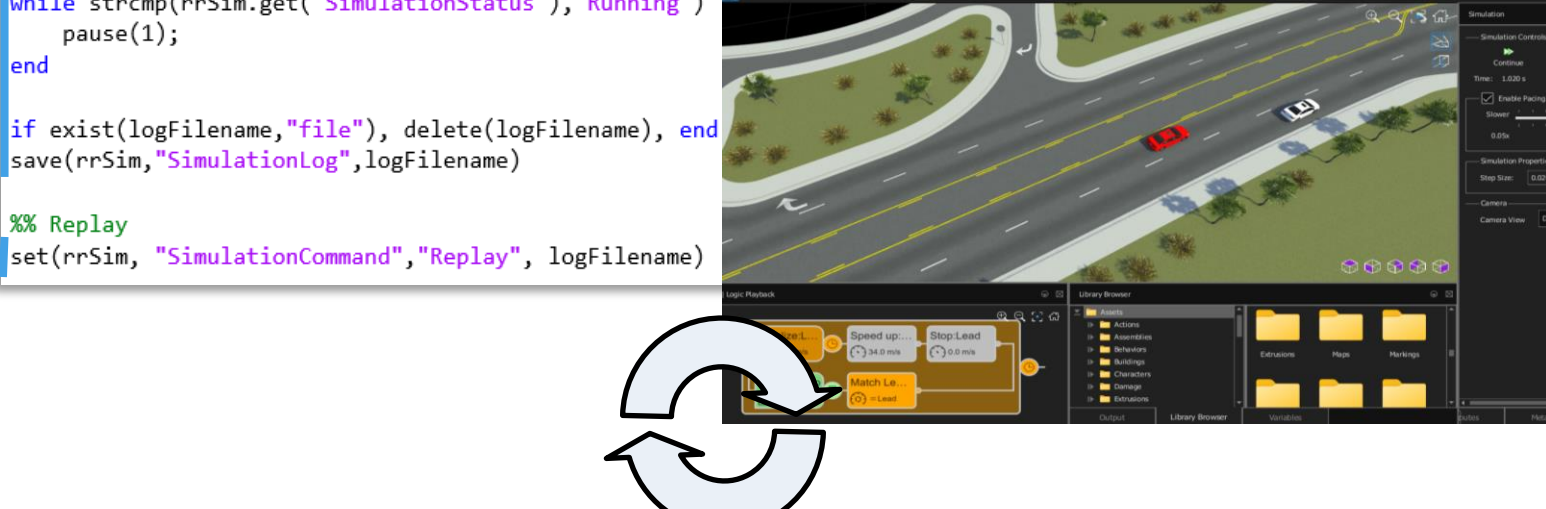

#### [Replay Simulation from Saved File](https://www.mathworks.com/help/driving/ref/simulink.scenariosimulation.html)

*RoadRunner Scenario, Automated Driving Toolbox*

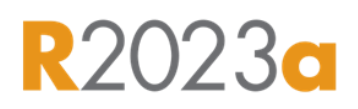

#### **Design 3D scenes**

#### **Design scenarios**

#### **Simulate driving applications**

#### **Build scenarios from recorded data**

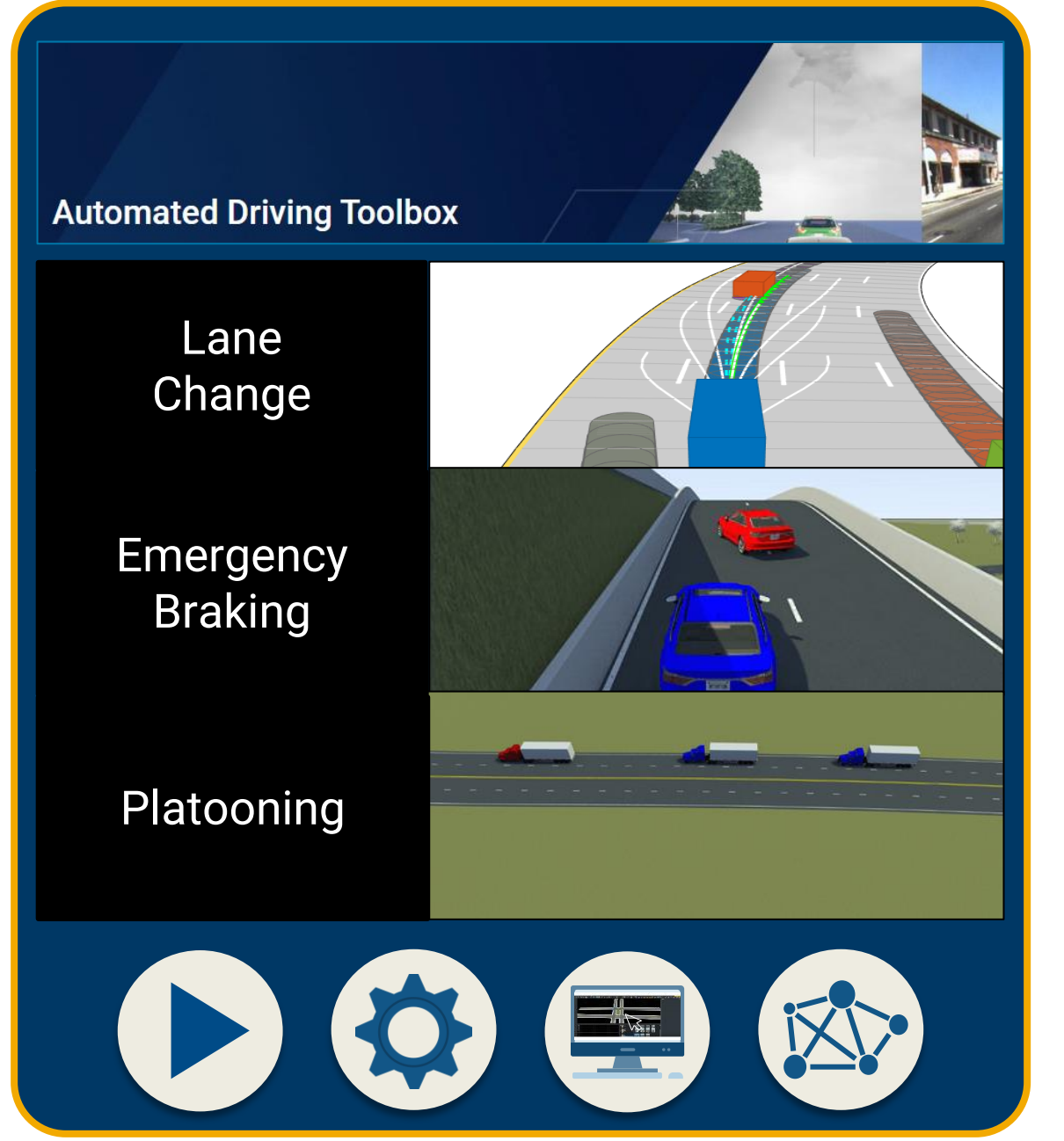

### Simulate driving applications with Automated Driving Toolbox

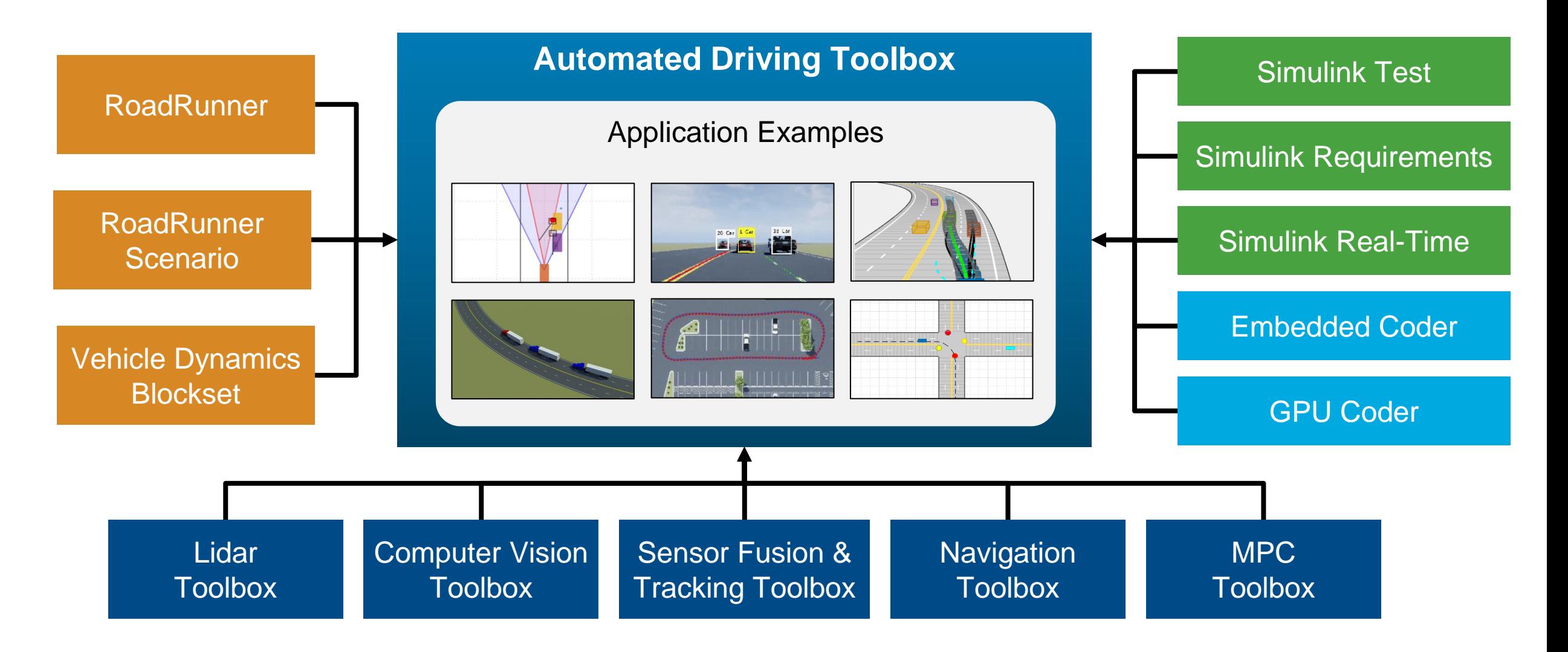

### Use application example families as a basis for design and testing

#### Application Examples

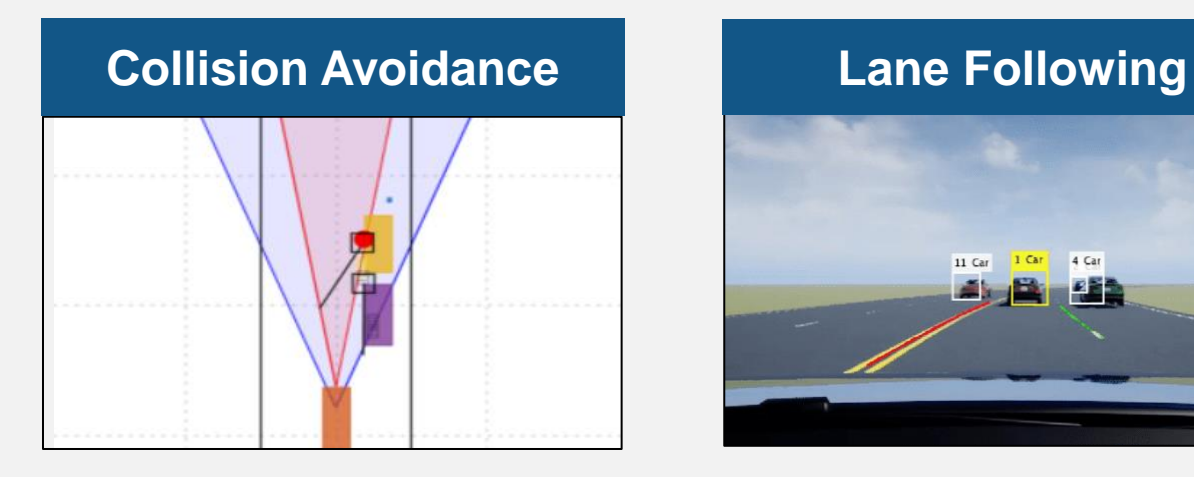

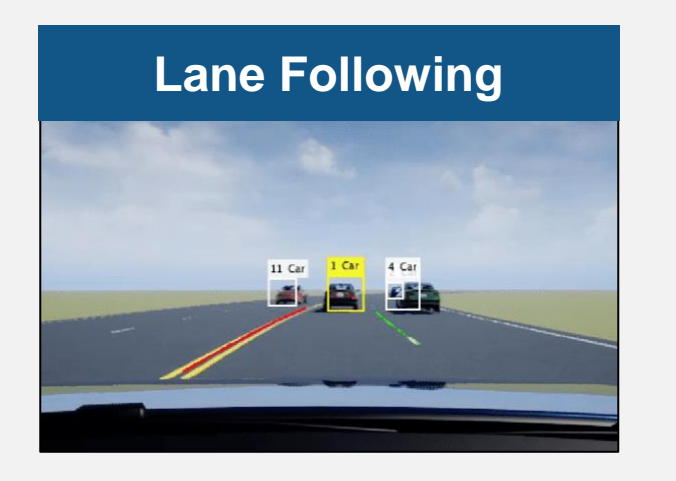

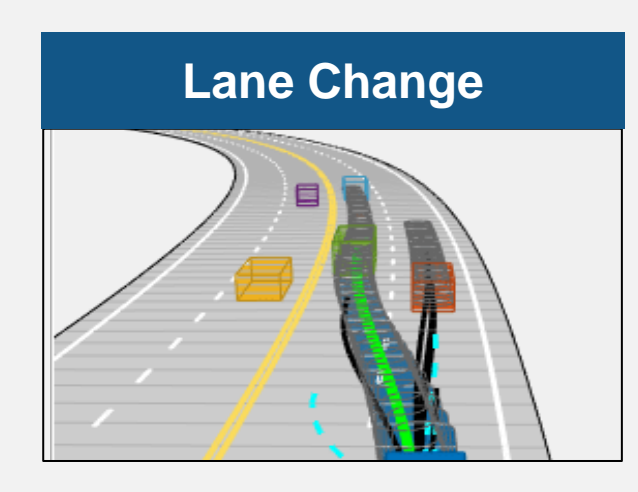

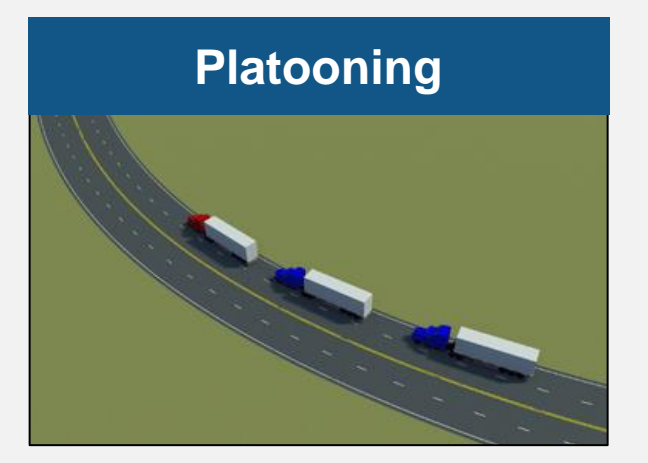

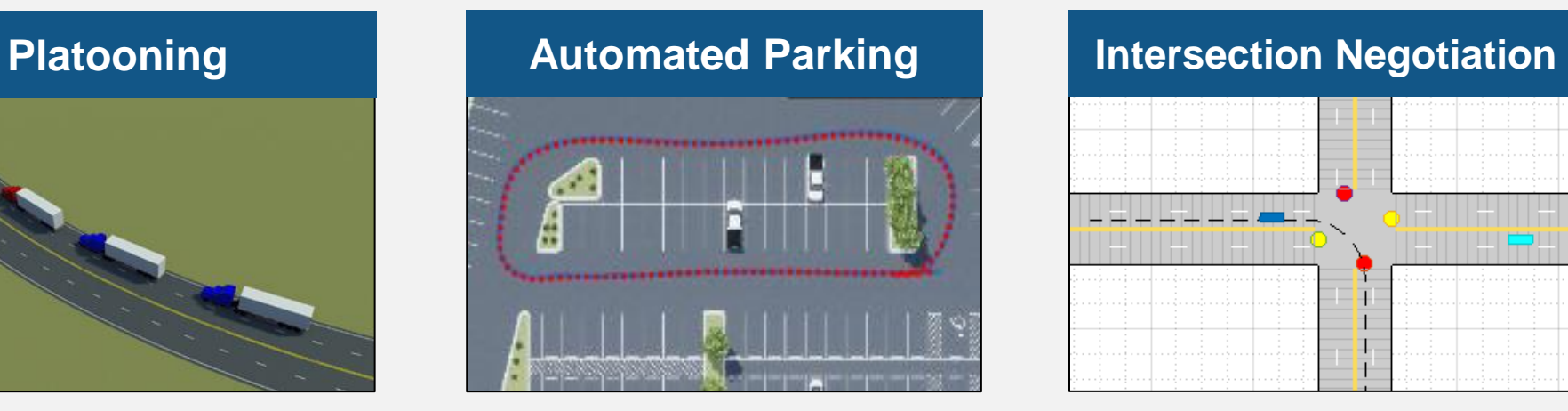

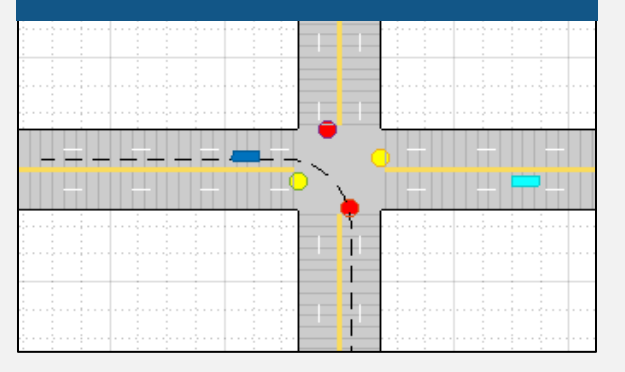

### Simulate sensors for automated driving applications

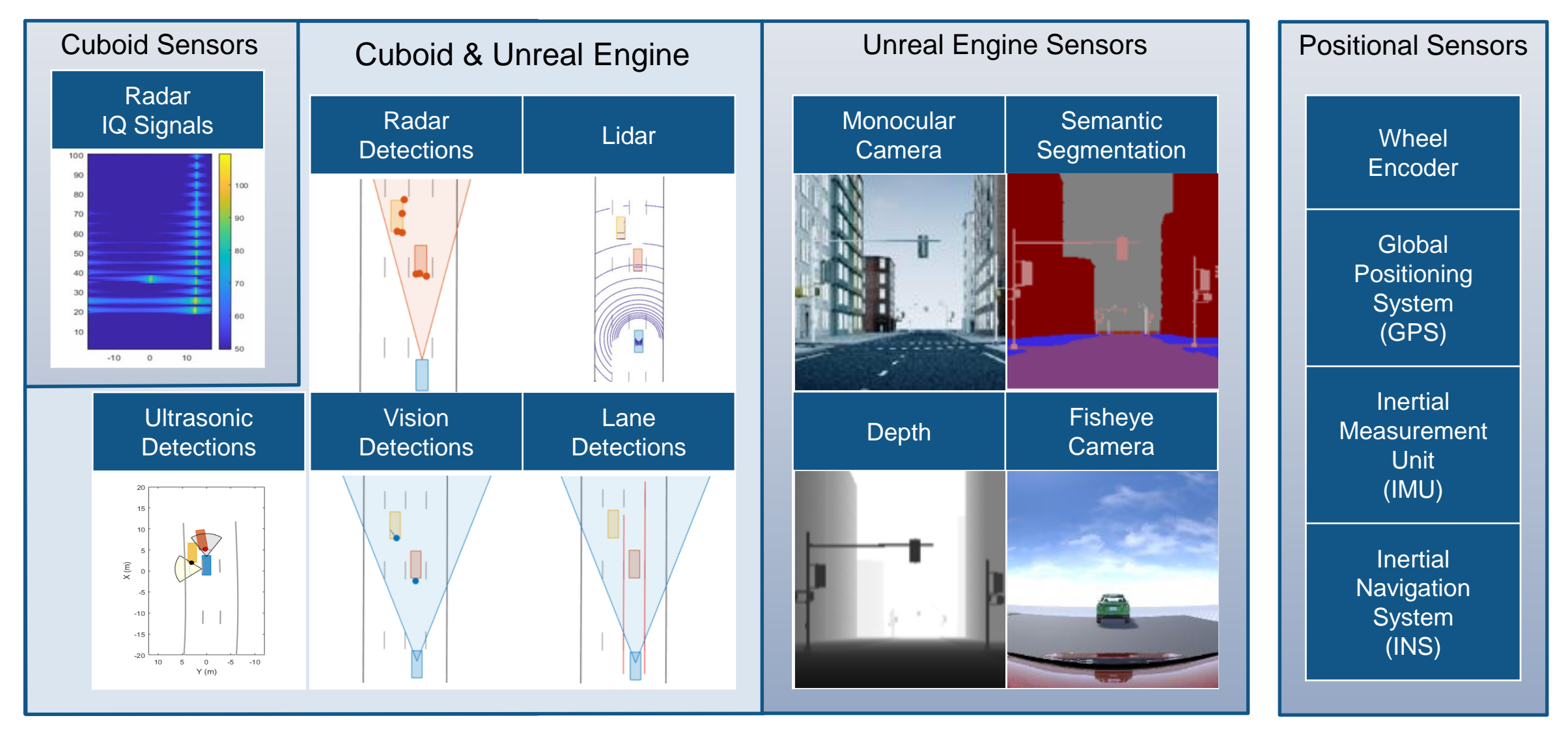

Commonly used tools: Automated Driving Toolbox<sup>™</sup>, Radar Toolbox, Navigation Toolbox<sup>™</sup>

### Integrate Unreal Engine sensors with RoadRunner Scenario

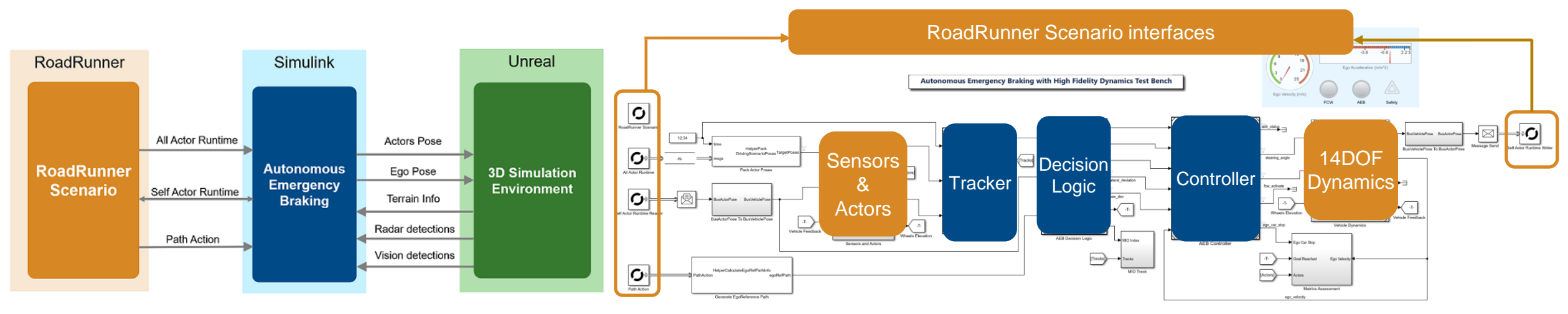

- Co-simulate an autonomous emergency braking (AEB) system, designed in Simulink, with RoadRunner Scenario
- Uses a 14 degrees-of-freedom vehicle dynamics model
- Vision and radar sensors detect objects, and a terrain sensor detects road surface elevation in a 3D simulation environment

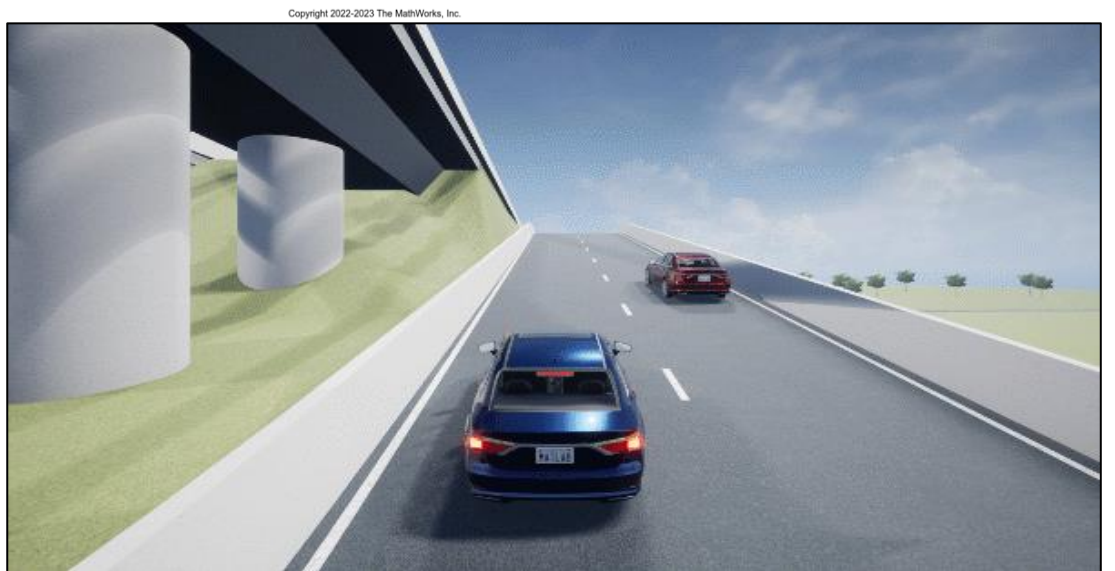

#### [Autonomous Emergency Braking with High-Fidelity Vehicle Dynamics](https://www.mathworks.com/help/driving/ug/autonomous-emergency-braking-with-high-fidelity-vehicle-dynamics.html) *Automated Driving Toolbox, RoadRunner Scenario, Simulink, Vehicle Dynamics Blockset*

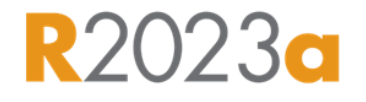

### Design Platooning Controls with V2V Communication

- Leader follows behavior defined in RoadRunner Scenario
- **Followers are modeled in Simulink**
- **•** Followers receive basic safety messages (BSM) and follow the leader
- **Platooning controller specifies lateral** and longitudinal controls for followers

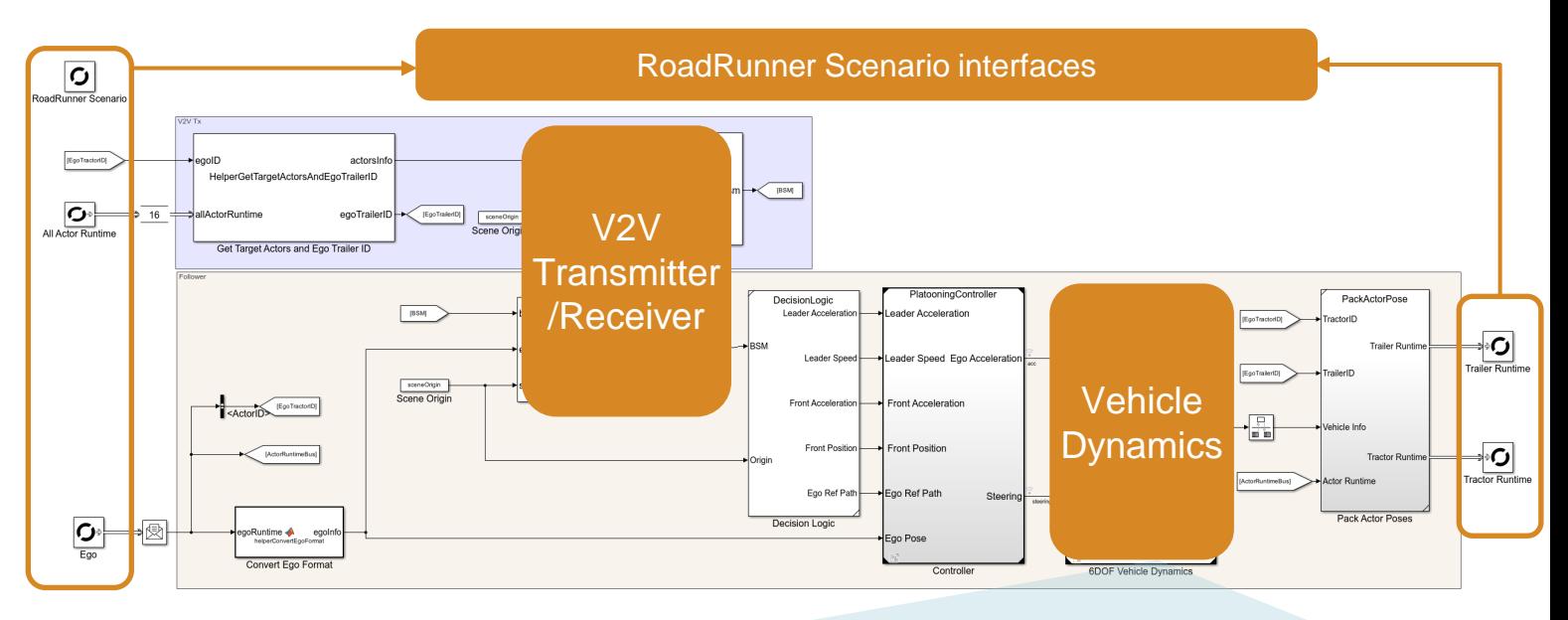

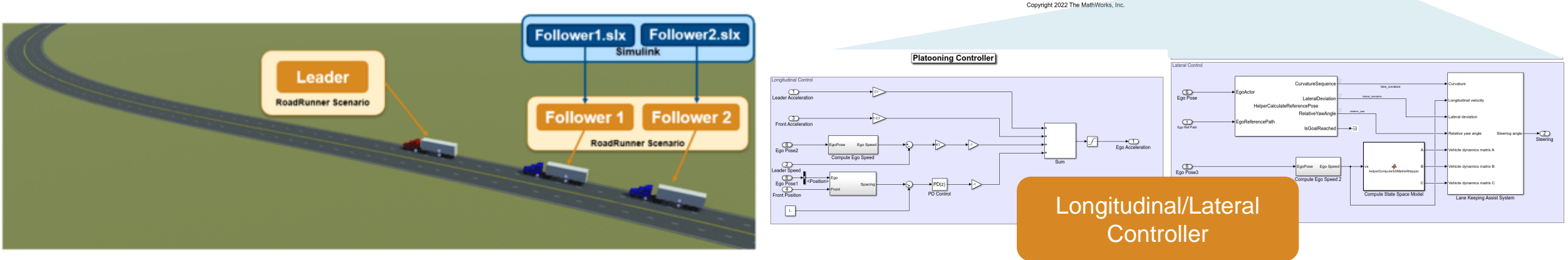

[Truck Platooning with RoadRunner Scenario](https://www.mathworks.com/help/driving/ug/truck-platooning-with-roadrunner-scenario.html)

*Automated Driving Toolbox, Simulink, Vehicle Dynamics Blockset*

**R2023a** 

### **Design 3D scenes**

#### **Design scenarios**

#### **Simulate driving applications**

#### **Build scenarios from recorded data**

Scenario Builder for<br>Automated Driving Toolbox

**Reconstruct** Lanes

Localize Ego Vehicle

Reconstruct Targets

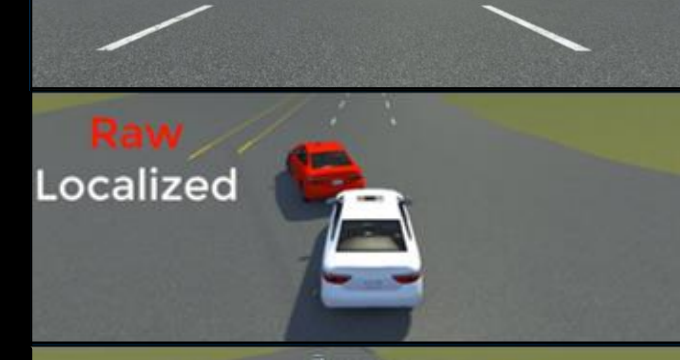

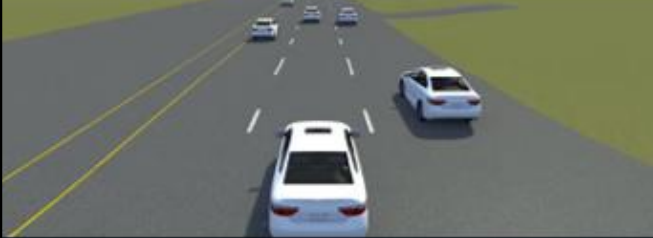

### Build scenarios from recorded sensor data with Scenario Builder

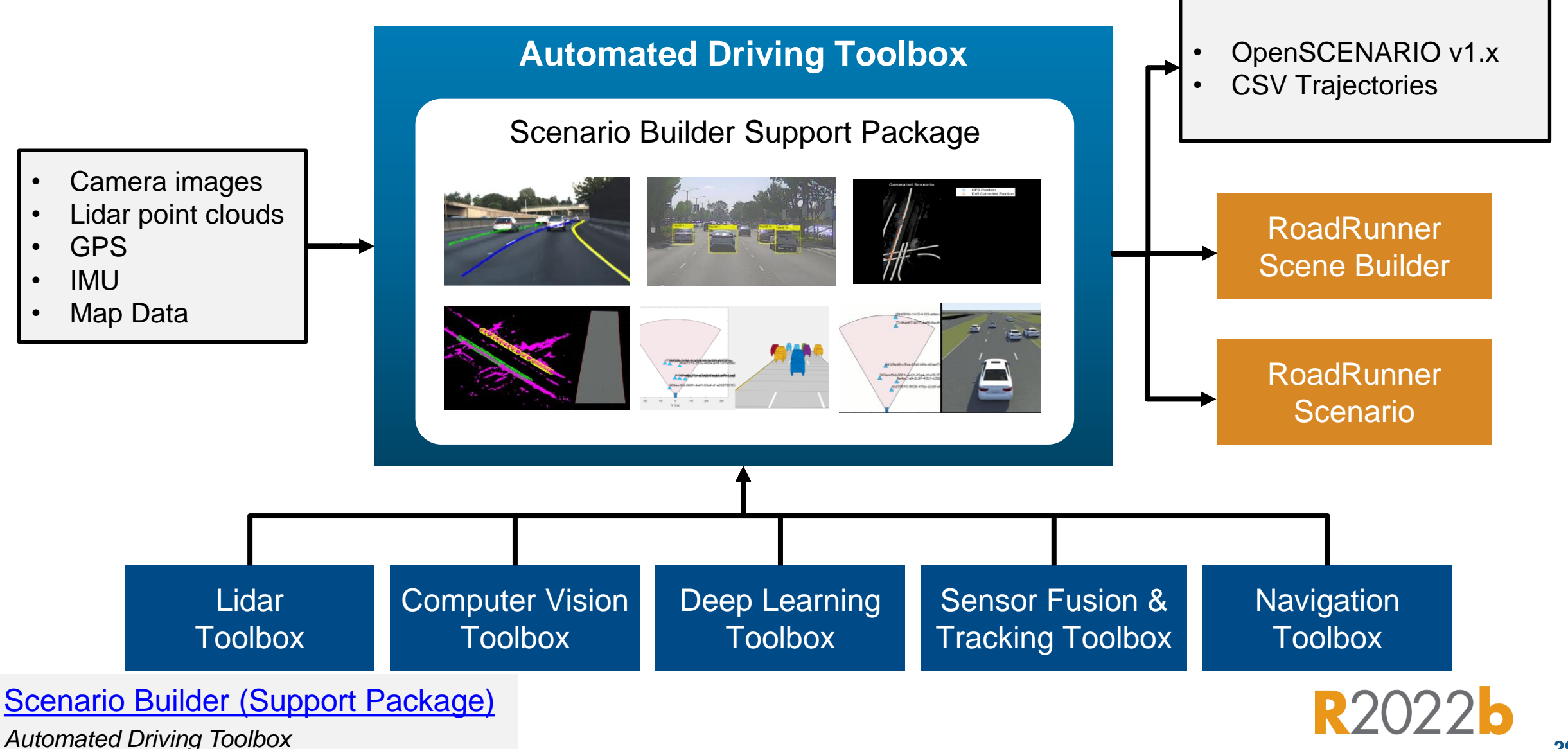

### Generate RoadRunner Scenario from Recorded Sensor Data

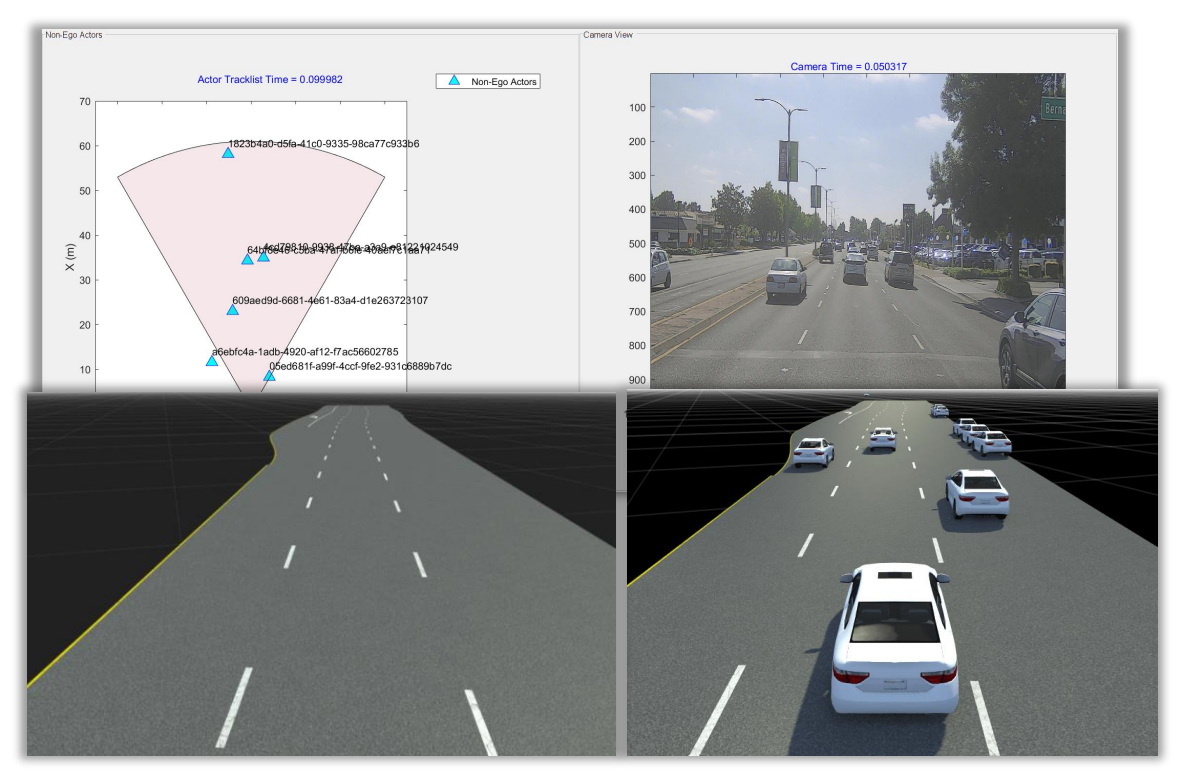

- Ego trajectories are extracted from GPS
- Non-Ego trajectories are extracted from Camera or Lidar
- RoadRunner API generates and runs scenario

#### [Generate RoadRunner Scenario from Recorded Sensor Data](https://www.mathworks.com/help/driving/ug/generate-roadrunner-scenario-from-recorded-sensor-data.html)

*Scenario Builder for Automated Driving Toolbox, RoadRunner Scenario*

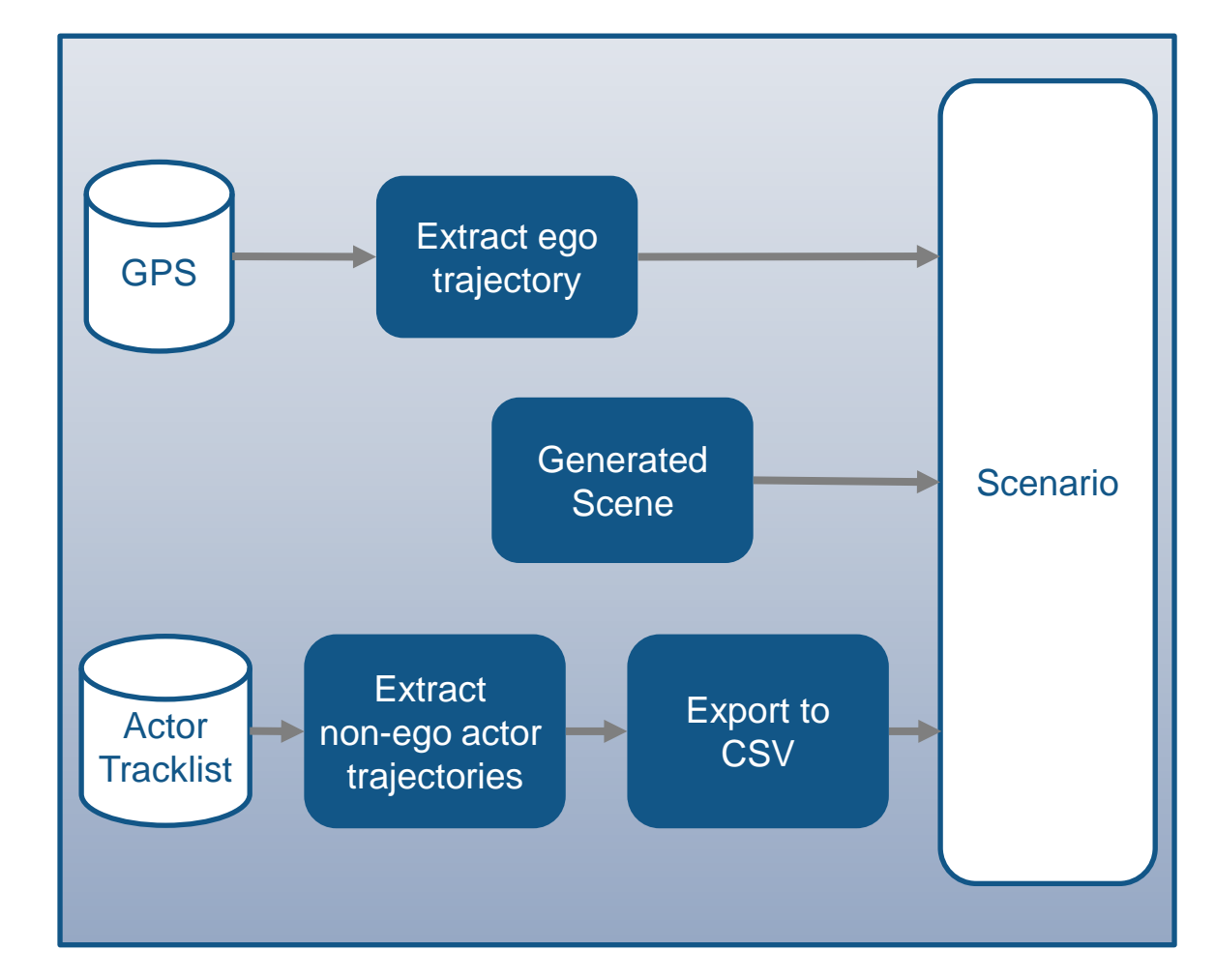

Updated

### New examples demonstrate building scenarios from recorded data

#### Lane-level Ego Localization

#### Reconstruct Targets

#### Reconstruct Lanes

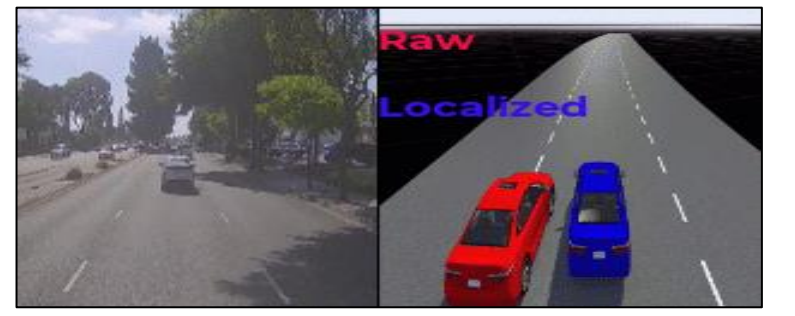

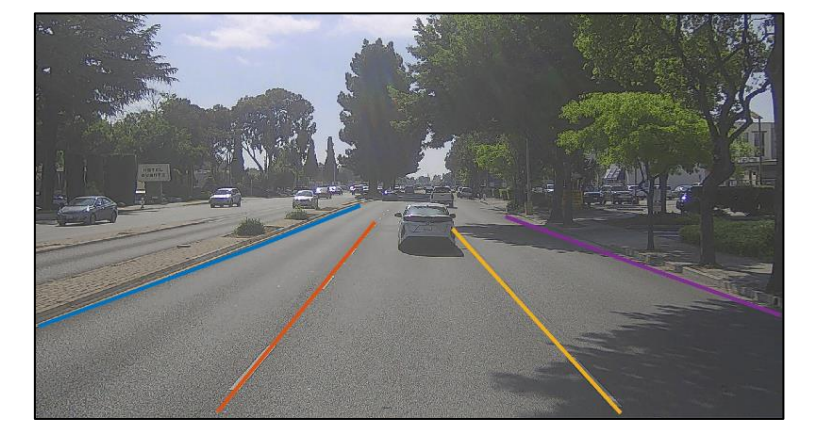

[Ego Localization Using Lane](https://www.mathworks.com/help/driving/ug/ego-localization-using-lane-detections-and-hd-map-for-scenario-generation.html)  [Detections and HD Map](https://www.mathworks.com/help/driving/ug/ego-localization-using-lane-detections-and-hd-map-for-scenario-generation.html) *Scenario Builder for Automated Driving Toolbox, Navigation Toolbox*

**R2023a** 

[Fuse Recorded Lidar and Camera](https://www.mathworks.com/help/driving/ug/fuse-recorded-lidar-camera-to-generate-tracklist.html)  [Data to Generate Vehicle Track List](https://www.mathworks.com/help/driving/ug/fuse-recorded-lidar-camera-to-generate-tracklist.html) *Scenario Builder for Automated Driving Toolbox, Sensor Fusion and Tracking Toolbox*

 $R2023a$ 

[Generate Road Scene Using Lanes](https://www.mathworks.com/help/driving/ug/generate-road-scene-with-lanes-from-labeled-recorded-data.html) [from Labeled Recorded Data](https://www.mathworks.com/help/driving/ug/generate-road-scene-with-lanes-from-labeled-recorded-data.html) *Scenario Builder for Automated Driving Toolbox, Lidar Toolbox, Computer Vision Toolbox*

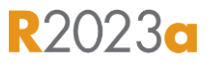

#### **Design 3D scenes**

#### **Design scenarios**

### **Simulate driving applications**

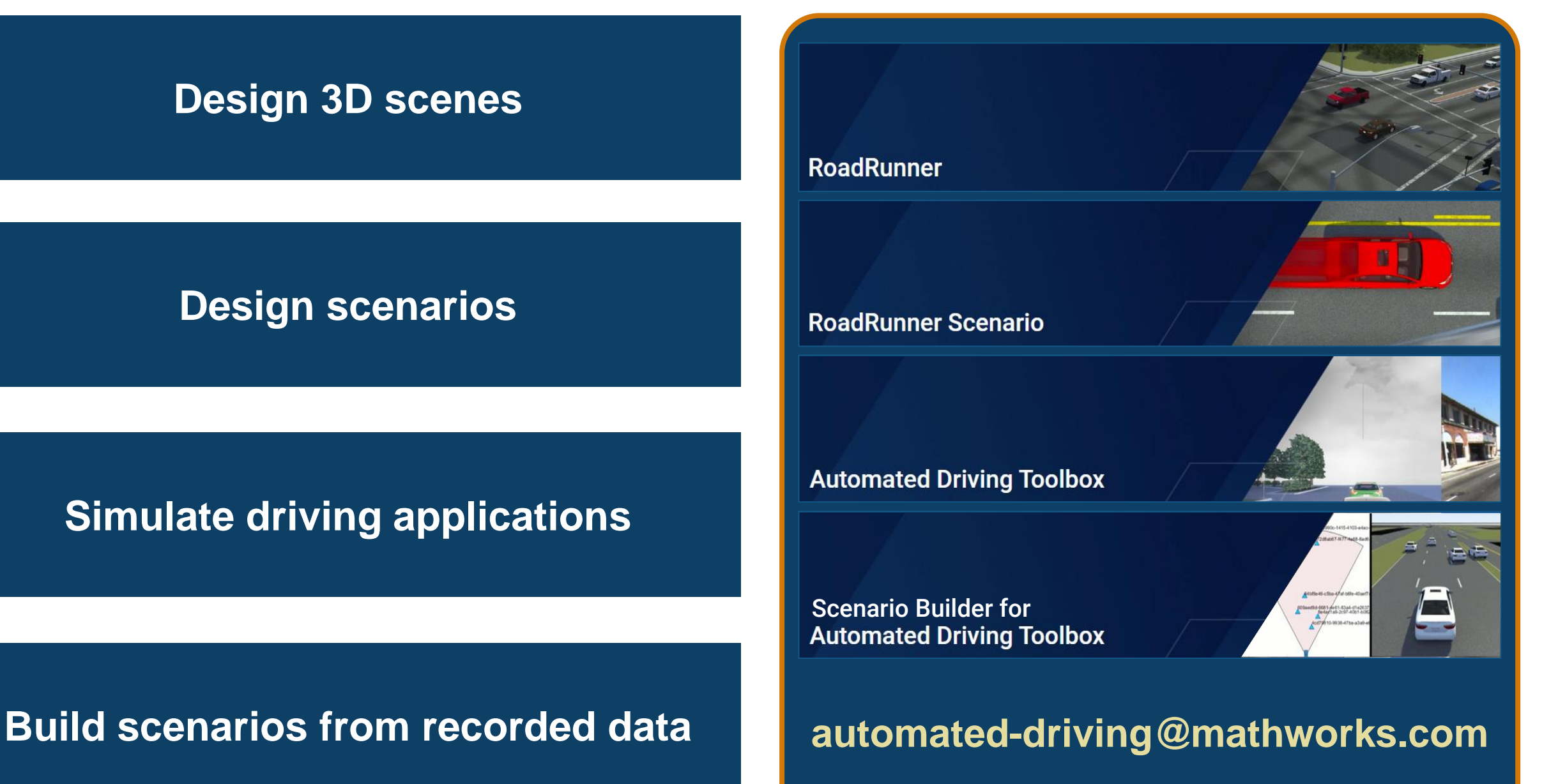

### **Thank you**

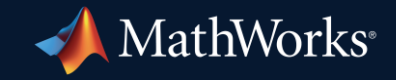

© 2023 The MathWorks, Inc. MATLAB and Simulink are registered trademarks of The MathWorks, Inc. See *mathworks.com/trademarks* for a list of additional trademarks. Other product or brand names may be trademarks or registered trademarks of their respective holders.

**33**